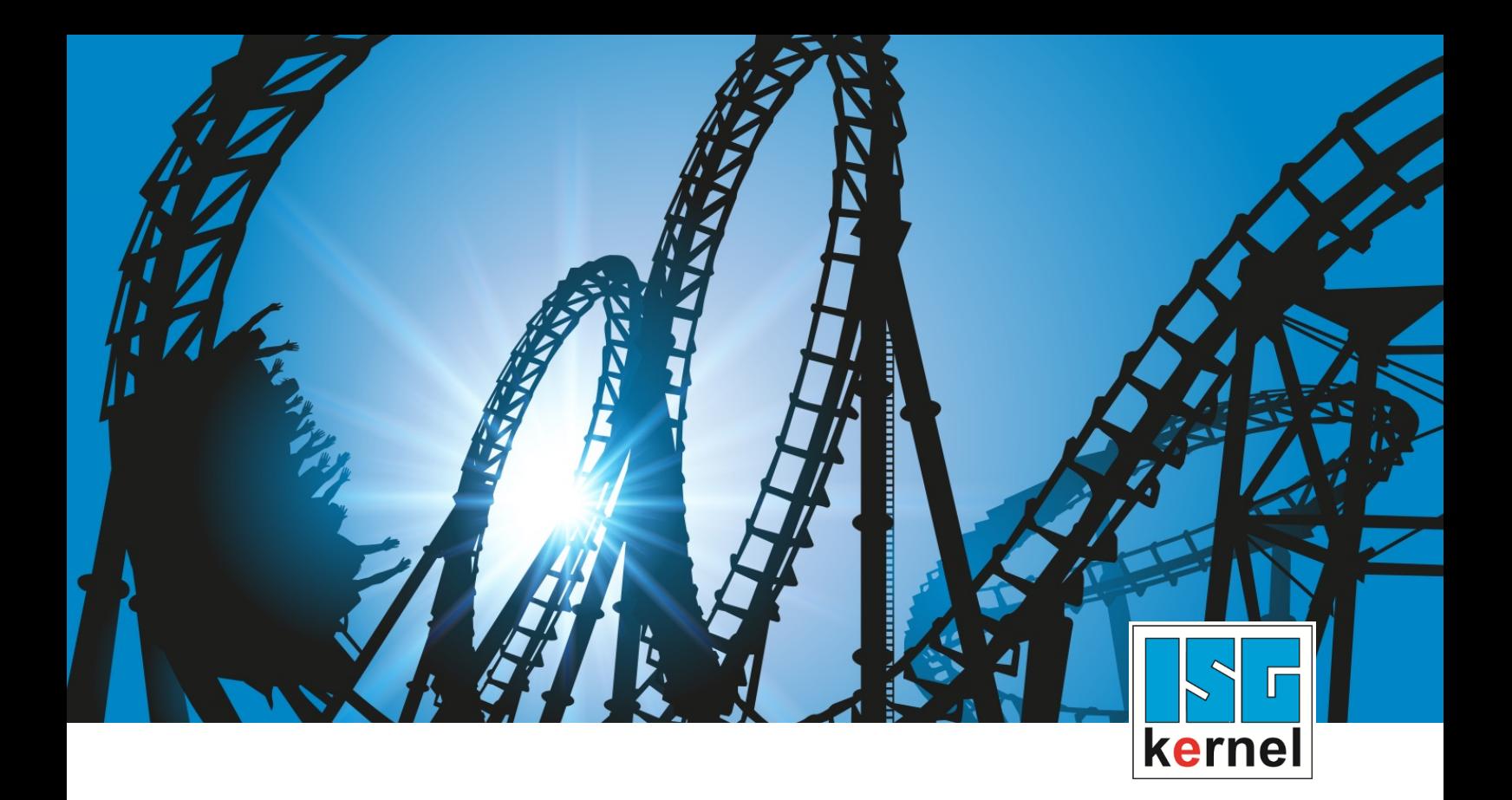

# DOCUMENTATION ISG-kernel

# **Functional description Turning**

Short Description: FCT-S3

© Copyright ISG Industrielle Steuerungstechnik GmbH STEP, Gropiusplatz 10 D-70563 Stuttgart All rights reserved www.isg-stuttgart.de support@isg-stuttgart.de

# <span id="page-1-0"></span>**Preface**

#### **Legal information**

This documentation was produced with utmost care. The products and scope of functions described are under continuous development. We reserve the right to revise and amend the documentation at any time and without prior notice.

No claims may be made for products which have already been delivered if such claims are based on the specifications, figures and descriptions contained in this documentation.

#### **Personnel qualifications**

This description is solely intended for skilled technicians who were trained in control, automation and drive systems and who are familiar with the applicable standards, the relevant documentation and the machining application.

It is absolutely vital to refer to this documentation, the instructions below and the explanations to carry out installation and commissioning work. Skilled technicians are under the obligation to use the documentation duly published for every installation and commissioning operation.

Skilled technicians must ensure that the application or use of the products described fulfil all safety requirements including all applicable laws, regulations, provisions and standards.

#### **Further information**

Links below (DE)

<https://www.isg-stuttgart.de/produkte/softwareprodukte/isg-kernel/dokumente-und-downloads>

or (EN)

<https://www.isg-stuttgart.de/en/products/softwareproducts/isg-kernel/documents-and-downloads>

contains further information on messages generated in the NC kernel, online help, PLC libraries, tools, etc. in addition to the current documentation.

#### **Disclaimer**

It is forbidden to make any changes to the software configuration which are not contained in the options described in this documentation.

#### **Trade marks and patents**

The name ISG®, ISG kernel®, ISG virtuos®, ISG dirigent® and the associated logos are registered and licensed trade marks of ISG Industrielle Steuerungstechnik GmbH.

The use of other trade marks or logos contained in this documentation by third parties may result in a violation of the rights of the respective trade mark owners.

#### **Copyright**

© ISG Industrielle Steuerungstechnik GmbH, Stuttgart, Germany.

No parts of this document may be reproduced, transmitted or exploited in any form without prior consent. Non-compliance may result in liability for damages. All rights reserved with regard to the registration of patents, utility models or industrial designs.

# <span id="page-2-0"></span>**General and safety instructions**

#### **Icons used and their meanings**

This documentation uses the following icons next to the safety instruction and the associated text. Please read the (safety) instructions carefully and comply with them at all times.

#### **Icons in explanatory text**

 $\triangleright$  Indicates an action.

 $\Rightarrow$  Indicates an action statement.

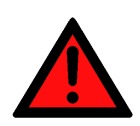

# **DANGER Acute danger to life!**

If you fail to comply with the safety instruction next to this icon, there is immediate danger to human life and health.

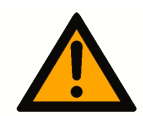

# **CAUTION**

#### **Personal injury and damage to machines!**

If you fail to comply with the safety instruction next to this icon, it may result in personal injury or damage to machines.

# **Attention**

#### **Restriction or error**

This icon describes restrictions or warns of errors.

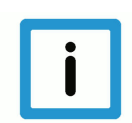

### **Notice**

#### **Tips and other notes**

This icon indicates information to assist in general understanding or to provide additional information.

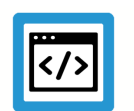

### **Example**

#### **General example**

Example that clarifies the text.

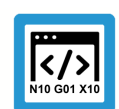

# **Programing Example**

#### **NC programming example**

Programming example (complete NC program or program sequence) of the described function or NC command.

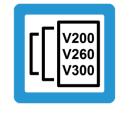

#### **Release Note**

#### **Specific version information**

Optional or restricted function. The availability of this function depends on the configuration and the scope of the version.

# **Contents**

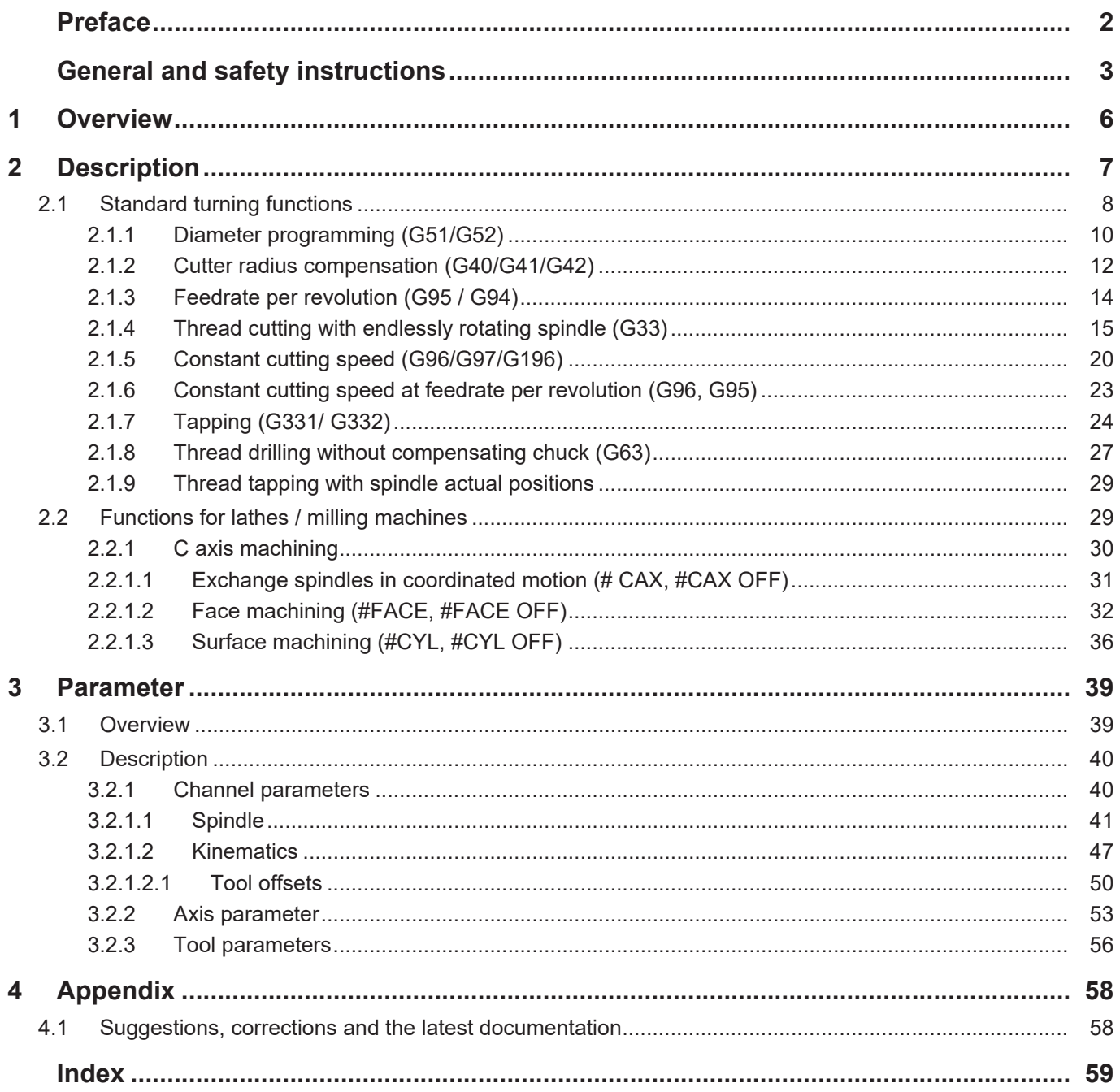

# **List of figures**

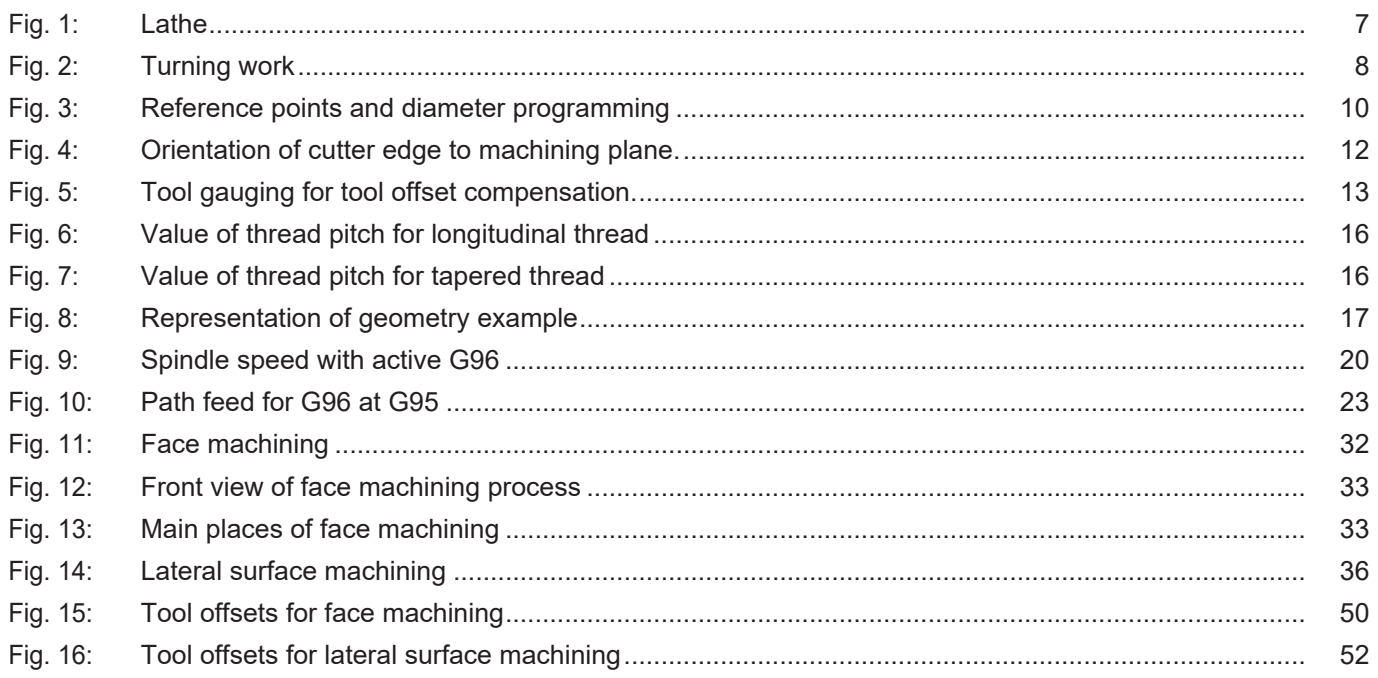

# **1 Overview**

#### **Task**

<span id="page-5-0"></span>The CNC provides specific functions for turning work.

#### **Possible applications**

The following functions are available:

- Diameter programming
- Tool tip radius compensation (SRK)
- Thread cutting with endlessly rotating spindle (G33)
- Thread tapping without compensation chuck (G63, G331/G332)
- Feedrate per revolution (G95)
- Constant cutting speed (G96, G97, G196)
- Face and lateral surface machining (#CAX, #FACE, #CYL)

#### **Programming**

Refer to the appropriate sections for turning functions.

#### **Parametrisation**

Turning functions are configured by specific parameters which are described in the chapter [Para](#page-38-0)[meters \[](#page-38-0)[}](#page-38-0) [39\]](#page-38-0).

#### *Links to other documents*

For the sake of clarity, links to other documents and parameters are abbreviated, e.g. [PROG] for the Programming Manual or P-AXIS-00001 for an axis parameter.

For technical reasons, these links only function in the Online Help (HTML5, CHM) but not in pdf files since pdfs do not support cross-linking.

# **2 Description**

<span id="page-6-0"></span>Turning is a manufacturing process in metal cutting and is regarded as one of the basic processes in mechanical metal cutting in addition to milling, drilling and grinding. The machine tool required for machining is the lathe. In its basic state, it consists of various components:

- a drive which rotates the workpiece fixed in the chuck
- a tool slide which bears the turning tool with handwheels and/or other drives to move the tool axes
- a stable and vibration-damping frame
- additional components, so-called bezels and a tailstock to support long turned parts

The simple mechanical shape of a universal lathe is depicted in the figure below. It is mainly used to produce small batches and manufacture one-off parts in workshops. For medium-size and large batch production, the so-called CNC lathe is used. It has a CNC controller which executes a programmed tool motion on complex paths.

<span id="page-6-1"></span>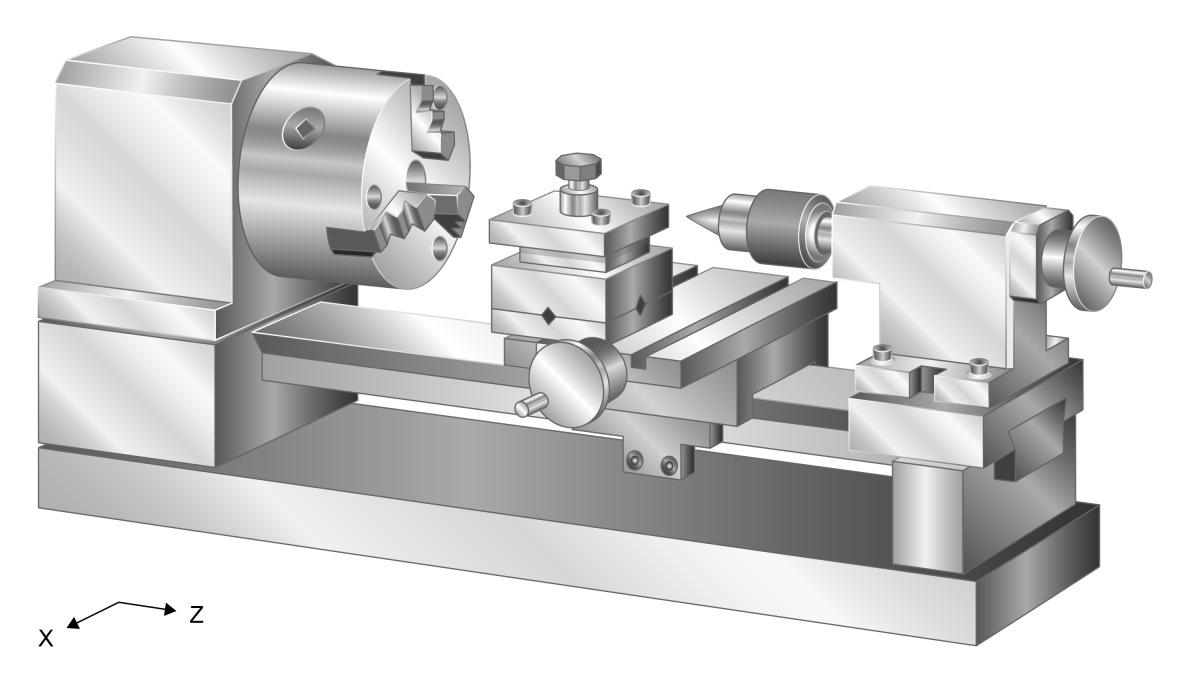

**Fig. 1: Lathe**

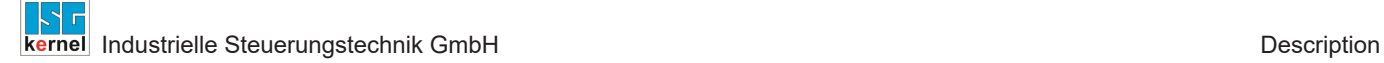

# **2.1 Standard turning functions**

<span id="page-7-0"></span>Standard turning functions are used for conventional turning work with an endlessly rotating spindle. A position-controlled interpolated CNC spindle axis must be configured as the main spindle to achieve the full scope of functions. For details see [FCT-S1].

<span id="page-7-1"></span>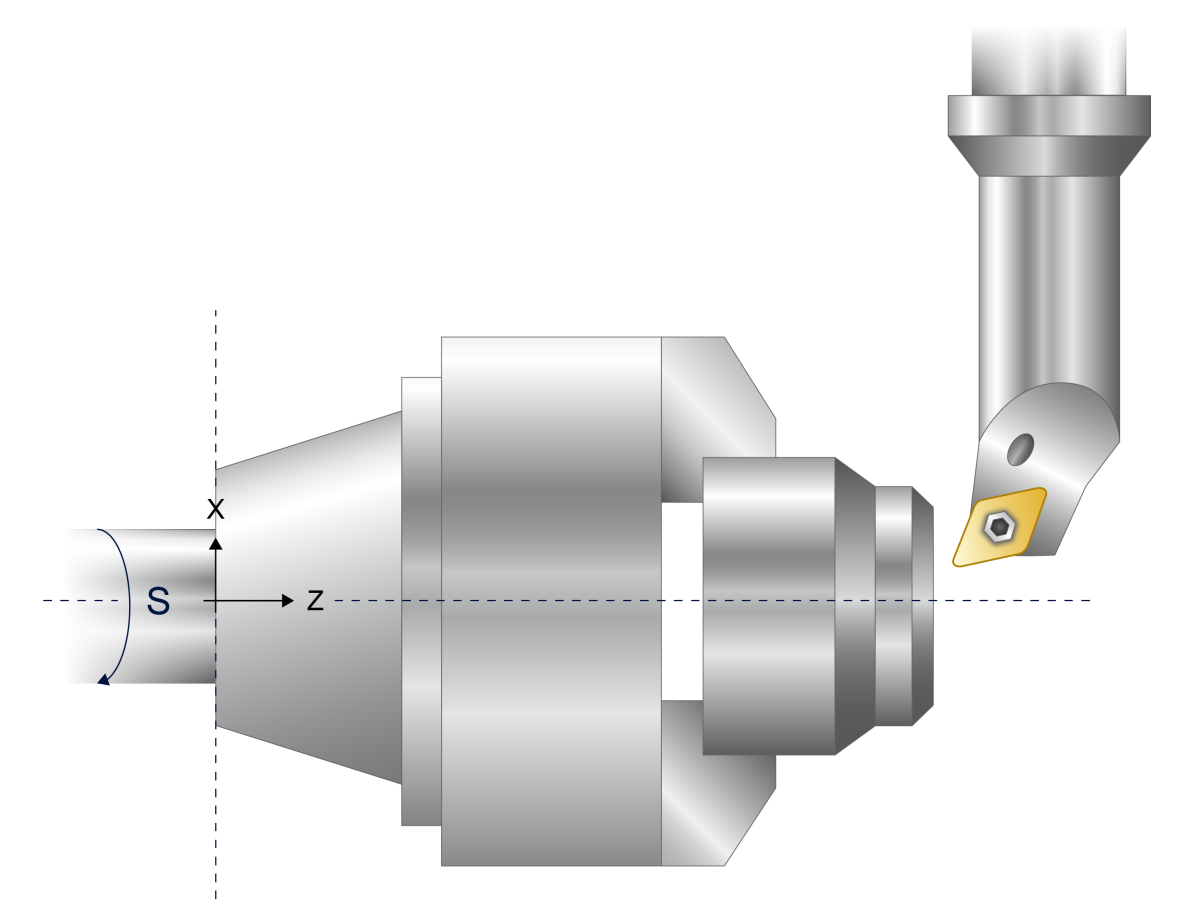

#### **Fig. 2: Turning work**

The tool-carrying spindle axis is commanded at the assigned speed by the spindle commands M03, M04 and M05.

A longitudinal and a face turning axis must be identified by an entry in the axis parameter P-AXIS-00015. The figure above shows an example where the Z axis is marked as the longitudinal turning axis (bit 0x80) and the X axis as the face turning axis (bit 0x40).

The conventional axis configuration consists of 3 Cartesian main axes in the order X-Y-Z (1st main axis, 2nd main axis, 3rd main axis). Machining is executed in the programmed G18 plane  $(Z, X)$ .

Machining can also be executed in the default G17 plane. The alternative axis configuration must then be Z-X-Y.

### **Standard turning functions**

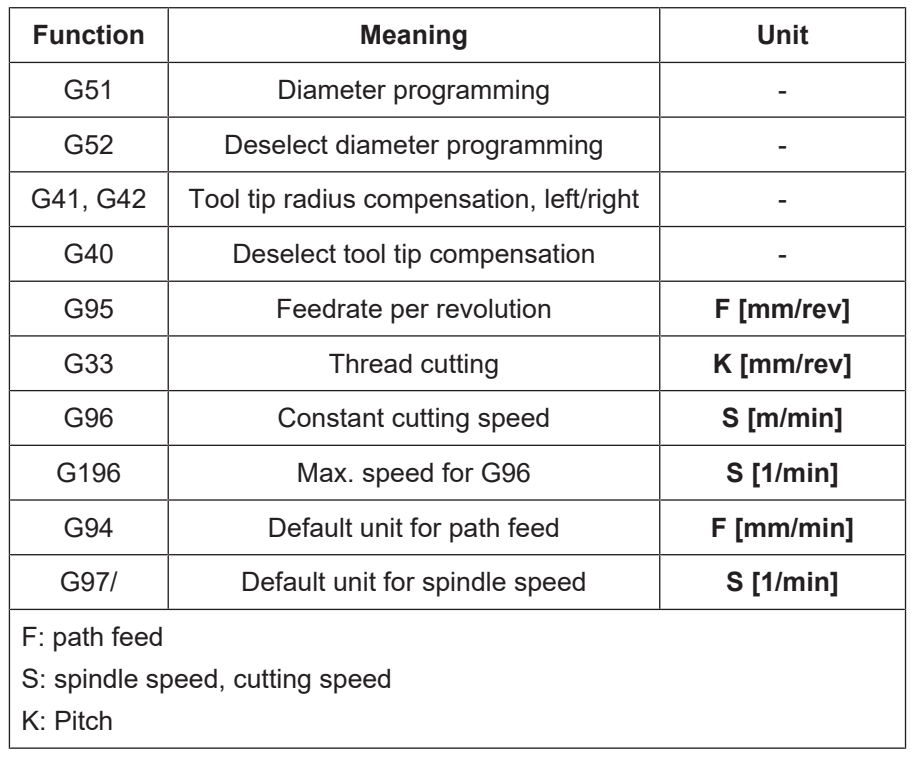

# **2.1.1 Diameter programming (G51/G52)**

Syntax:

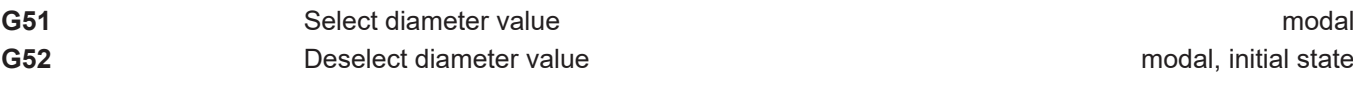

modal, initial state

<span id="page-9-1"></span><span id="page-9-0"></span>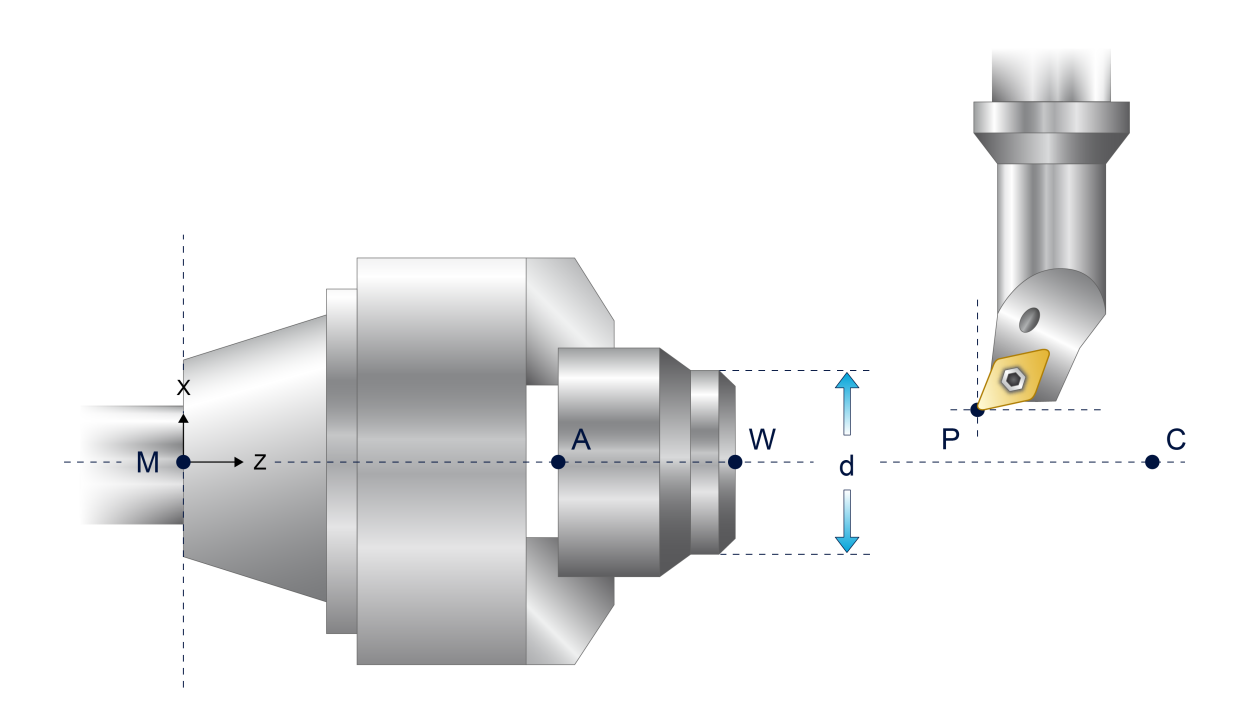

#### **Fig. 3: Reference points and diameter programming**

- W Workpiece zero point **P** Cutting point
- 
- M Machine zero point A Fixed stop point
- 
- 
- X Face turning axis **X** Eace turning axis **X** Longitudinal turning axis
	-
- C Control zero point **C** Control zero point determined dimension for diameter programming

When diameter programming is selected, the positional values for the face turning axis in a motion block are interpreted as diameter values relative to the turning centre point.

It should be noted that the programmed coordinates of the face turning axis only correspond to the workpiece diameter if the zero point of the face turning axis is located at the turning centre point (irrespective of whether offsets act as a diameter; see Programming example).

The axis parameters can parameterise axes in "face turning" mode:

- G51 with absolute programming (G90) (P-AXIS-00058)
- … and/or G51 with relative programming (G91) (P-AXIS-00059
- Reference point programming (G92) and zero point programming (G53 G59) in the diameter (P-CHAN-00091)

G51 acts on the axis which is operated in "face turning" mode. When the face turning axis is selected, the face turning axis must exist in the machining plane (G17, G18, G19).

The coordinates of the circle centre point (I, J, K) and circle radius programming (R) are not programmed in the diameter.

Diameter programming is deselected with G52.

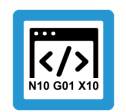

# **Programing Example**

#### **Diameter programming (G51/G52) in G18**

```
;General settings (optional):
;Display position values in the diameter P-CHAN-00256 (TRUE, 1)
;Settings of X axis:
;Face turning axis, translatory: P-AXIS-00015 (0x41)
;G51 with G90: P-AXIS-00058 (TRUE, 1)
;G51 with G91: P-AXIS-00059 (FALSE, 0)(optional)
;G92, G53–G59 in the diameter: P-CHAN-00091 (TRUE, 1) (optional)
;Settings of Z axis:
;Longitudinal turning axis, translatory: P-AXIS-00015 (0x81)
;
N05 G18
N10 G90 G01 F1000
N20 G51 X80        ;diameter 80 mm
N30 G92 X10        ;G92 by 10 mm in the diameter
N40 X0             ;position 0 + G92 => diameter 10 mm
N50 G91 X50        ;X relative +50mm, in the diameter
N80 G52            ;deselect diameter programming
;…
N90 M30
```
# <span id="page-11-0"></span>**2.1.2 Cutter radius compensation (G40/G41/G42)**

Syntax:

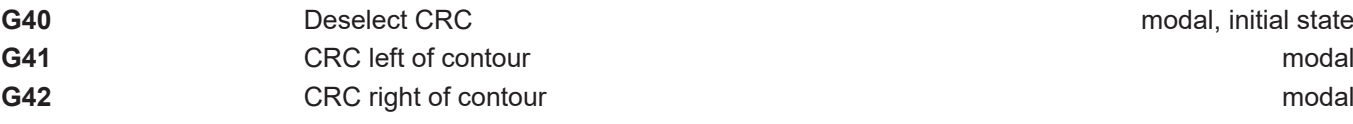

modal, initial state

Tool tip radius compensation (SRK) acts in the machining plane selected using G17, G18, G19 for turning work. In this plane, one of the axes must be operated in "face turning" mode and the other in "longitudinal turning" mode. ( axis mode: P-AXIS-00015)

The data records stored in the D words are used as tool compensation values. For turning tools, the orientation of the cutter edge relative to the machining plane (face/longitudinal turning axis) must be specified in the parameter P-TOOL-00002 by an additional identifier 1...9 (see figure).

<span id="page-11-1"></span>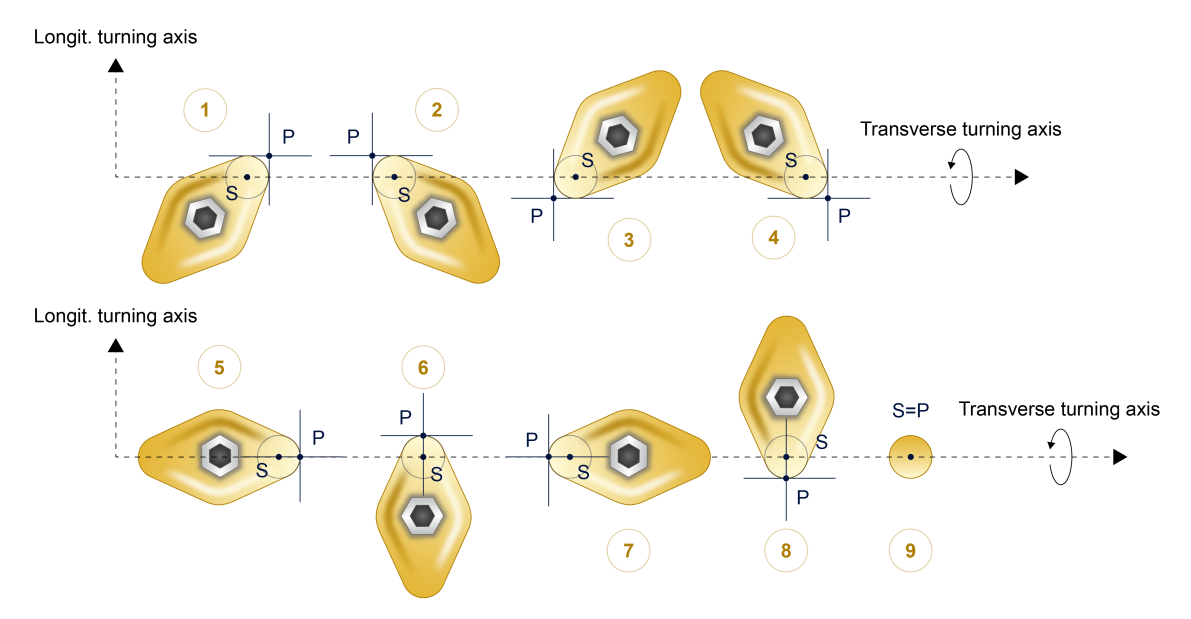

**Fig. 4: Orientation of cutter edge to machining plane.**

A typical turning tool is characterised by the following values/parameters:

- Tool type 1 (turning tool)
- SRK orientation 1...9
- Tool radius Tool tip radius Tool tip radius
- Tool length
- Tool offset (see figure below)

<span id="page-12-0"></span>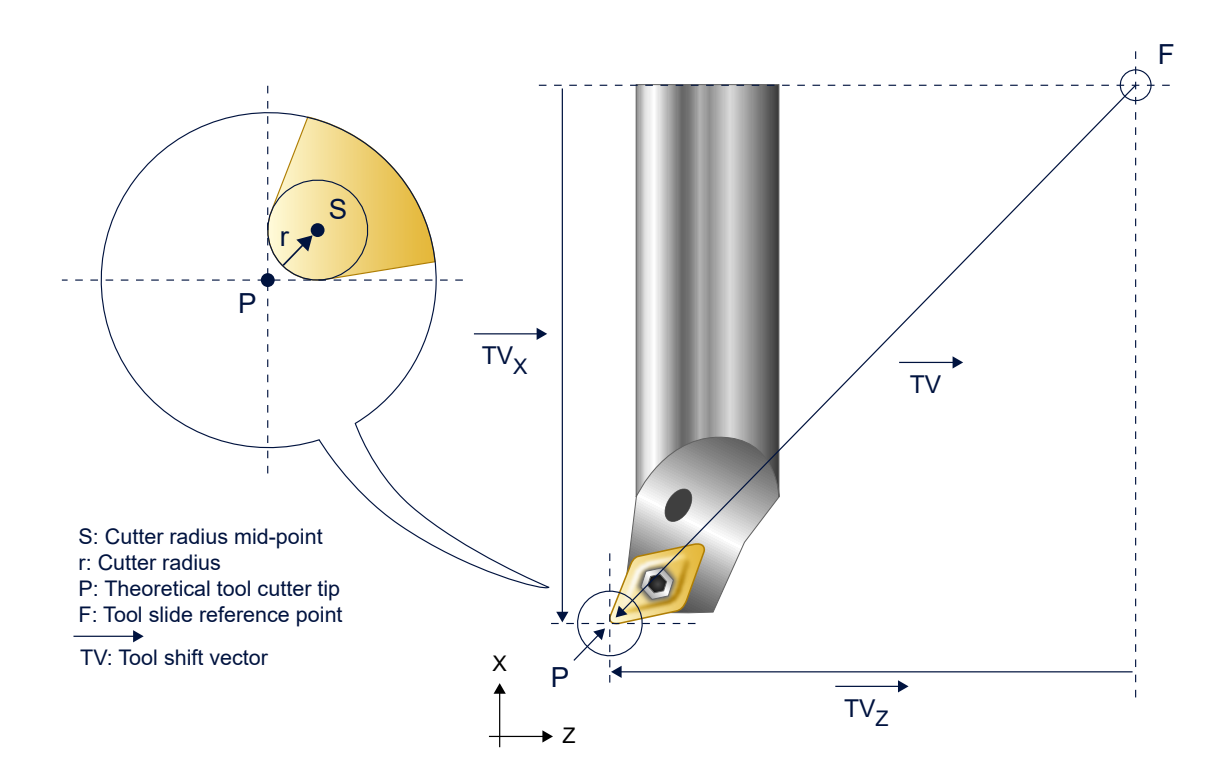

**Fig. 5: Tool gauging for tool offset compensation.**

When specifying tool axis offsets, their mathematical sign should be noted since it refers to components of the tool offset vector in the machining plane. In the example of a turning tool shown in the above figure, the offsets in the direction of the X and Y axis both have negative (mathematical) signs.

Tool offsets must be specified up to the theoretical tool top (point P).

A change between turning tool and milling tool is permitted when G41 or G42 is selected. With absolute programming (G90) the current axis offset values of the new tool are included in the calculation for the next motion block depending on the tool type.

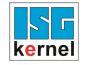

#### <span id="page-13-0"></span>**2.1.3 Feedrate per revolution (G95 / G94)**

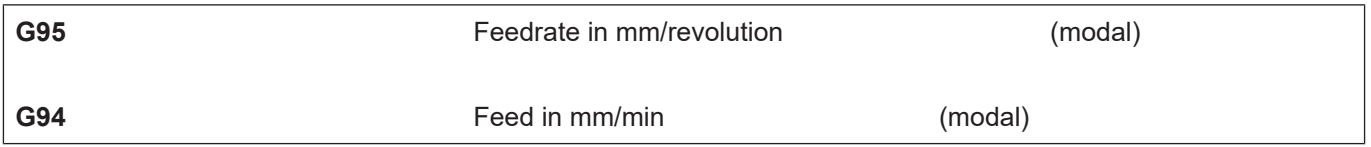

When turning with active G95, a constant chip thickness can be defined using the F word in mm/ rev, irrespective of the spindle speed (rpm) and provided that the path dynamics act with a limiting effect.

The CNC calculates the current path feed from the current command spindle speed and the programmed feedrate per revolution.

Here, the axis feedrate is linked to the rotational speed (rpm) of the position-controlled spindle. It is only valid in conjunction with the G function with which it was programmed. Therefore, if there is a change from G95 to G94 or G93, the F word valid for G95 is not adopted.

Example: S: 1200 rpm, F: 1.5mm/rev -> VB = 1800mm/min

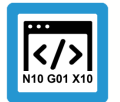

# **Programing Example Feedrate per revolution**

N10 F1000 X100 M3 S1200 ;feedrate 1000 mm/min G94 N20 G95 F1.5 ;feedrate 1.5 mm/rev, spindle speed 1200 rpm) N30 G94 X50 ;feedrate 1000 mm/min valid from N10 N40 G93 F20 X20 ;machining time 20 s N50 G95 Y200 S2000 ;feedrate 1.5 mm/rev valid from N20; ;spindle speed 2000 1/min) N60 M30

# **2.1.4 Thread cutting with endlessly rotating spindle (G33)**

#### **Single-start/multi-start threads**

<span id="page-14-0"></span>When thread cutting with an endlessly rotating spindle (G33), the path motion is synchronised to the zero passage of the spindle rotation. Therefore, the thread can also be cut in several passes in succession. When an offset angle is specified as option, multi-start threads can also be produced.

To achieve a good machining result and to minimise path errors, feedforward control can be selected for the spindle and for path axes.

#### **Programming**

Syntax example for ZX plane (longitudinal axis Z, feed axis X): **G33 Z.. K..** [ <s*pindle\_name>***.OFFSET=..** ] modal

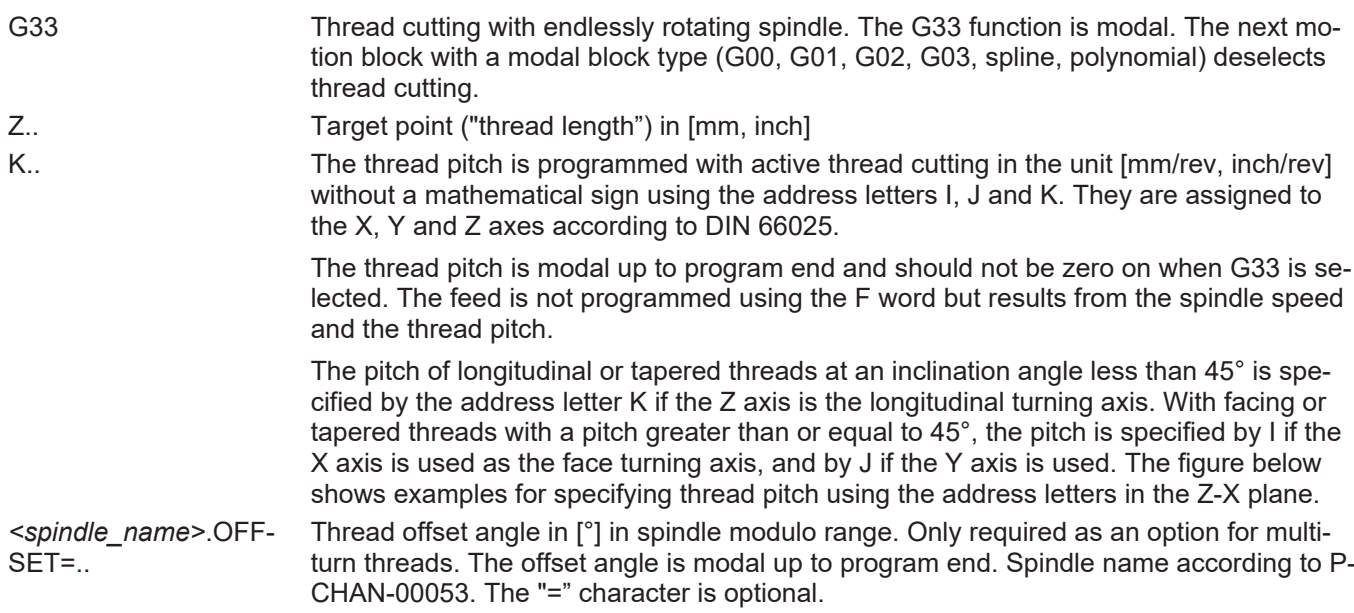

# **Pitch values I, K with longitudinal thread**

<span id="page-15-0"></span>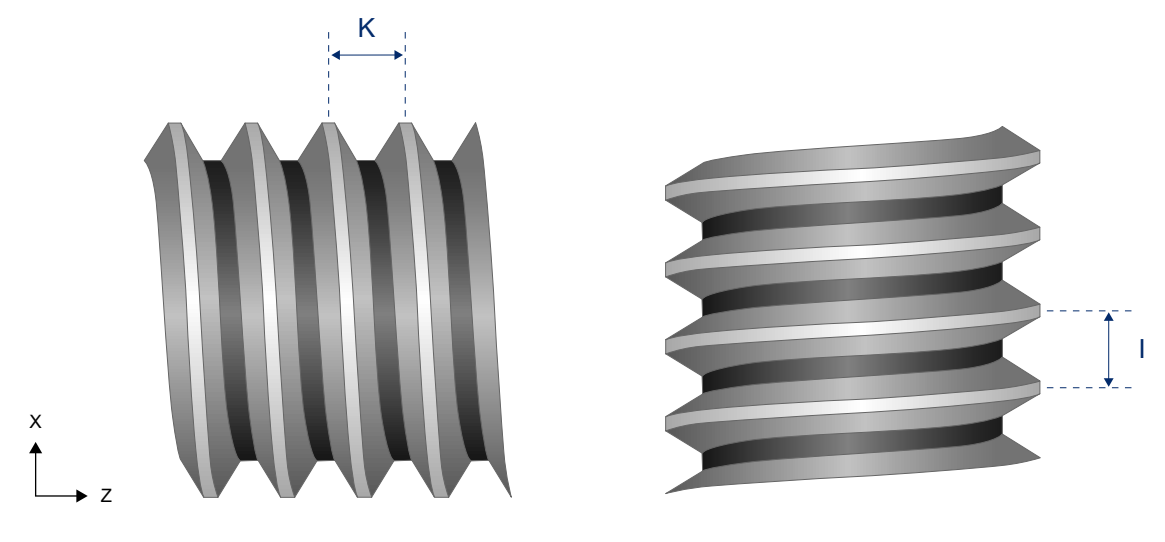

**Fig. 6: Value of thread pitch for longitudinal thread**

**Pitch values I, K with tapered thread**

<span id="page-15-1"></span>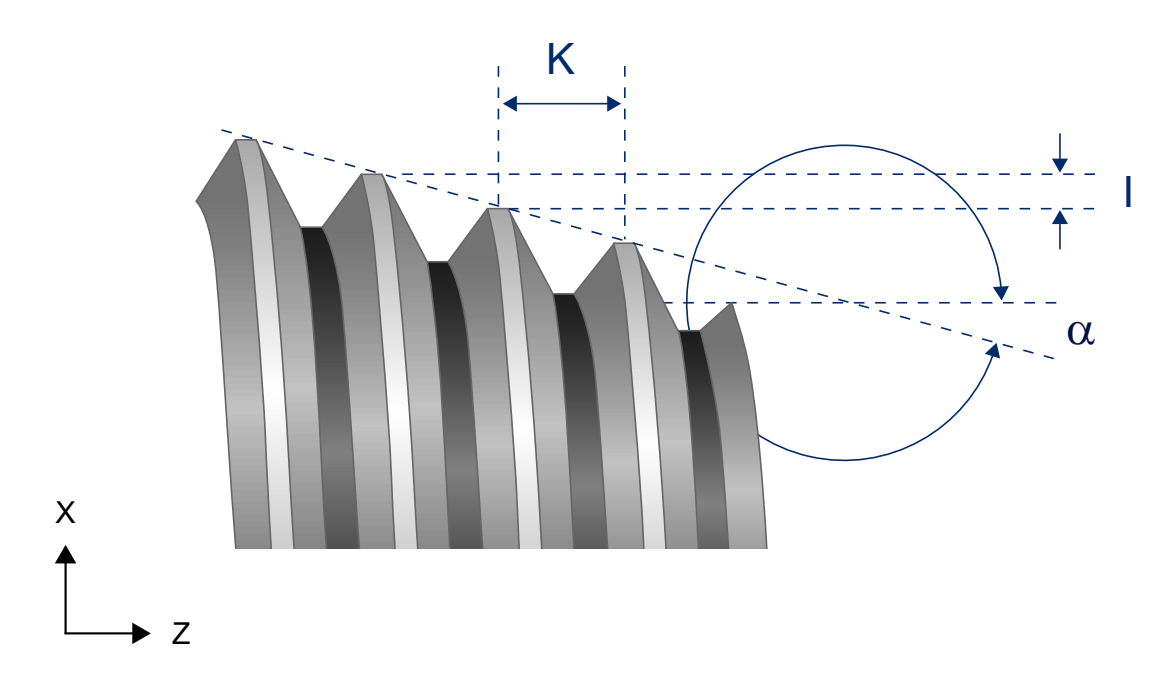

**Fig. 7: Value of thread pitch for tapered thread**

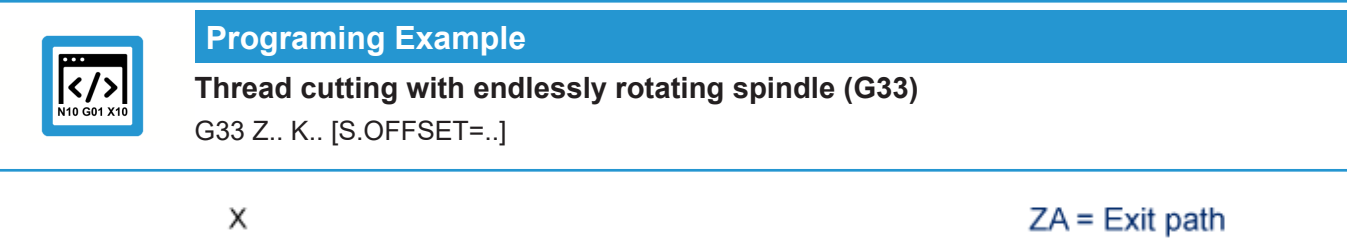

<span id="page-16-0"></span>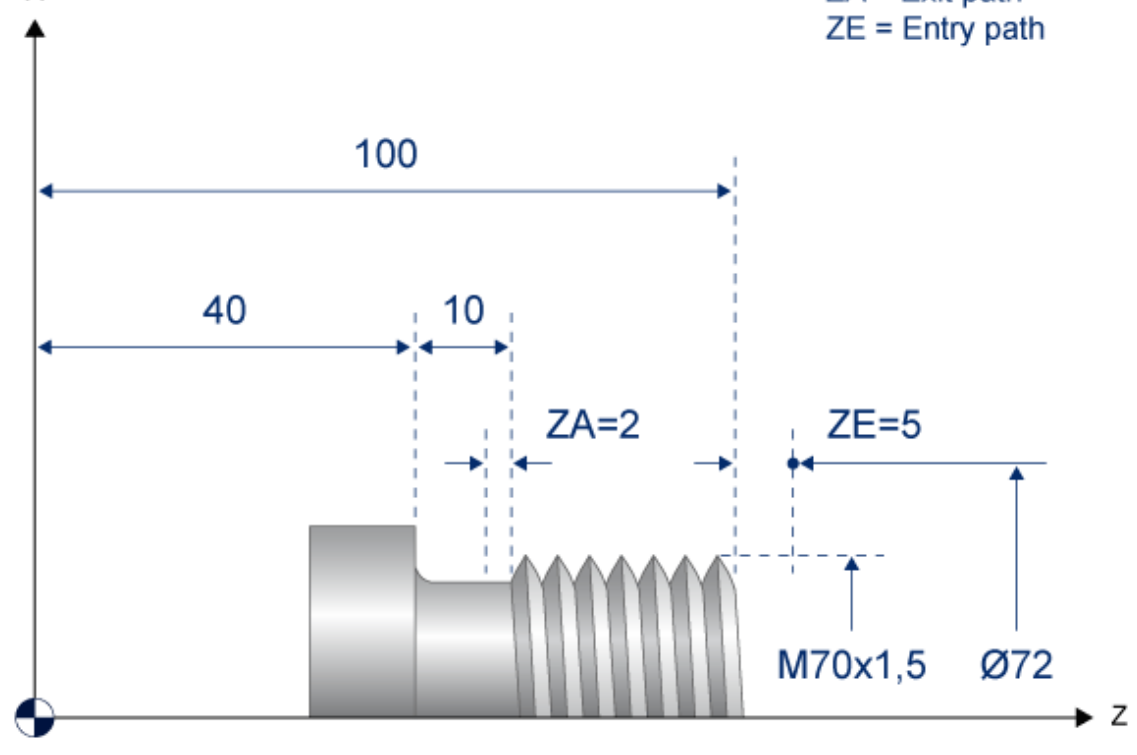

**Fig. 8: Representation of geometry example**

#### **Cutting a longitudinal thread (M70x1.5) with several cuts:**

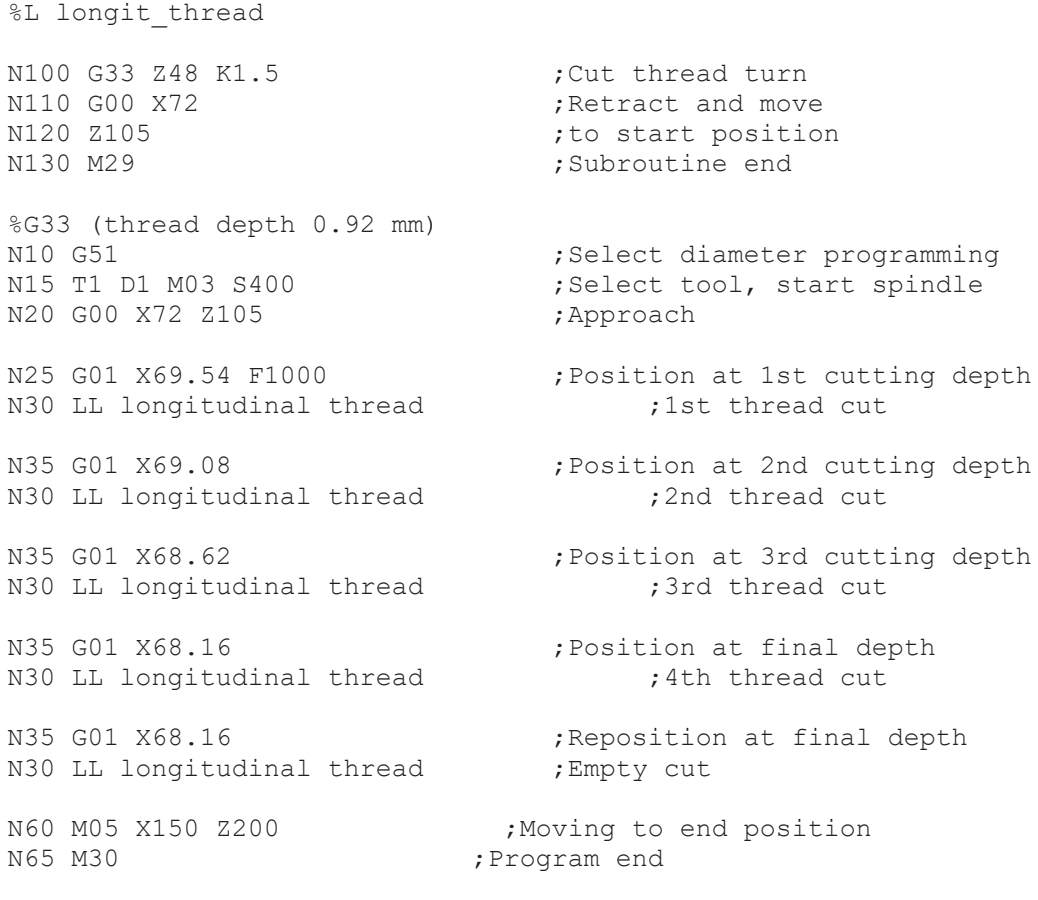

#### **Cut a 2-turn longitudinal thread (M70x1.5)**

%G33\_2 (2-turn thread, thread depth 0.92 mm)<br>N10 G51 :Select di N10 G51 ;Select diameter programming ; Select tool, start spindle N20 G00 X72 Z105<br>
N25 G01 X68.16 F1000 <br>
;Position ; Position at thread depth N30 G33 Z48 K1.5 ;Cut 1st thread turn N35 G00 X72 ;Retract and move N40 Z105 ;to next N45 G01 X68.16 ;start position N50 G33 Z48 K1.5 S.OFFSET=180 ;Cut 2nd thread turn at 180° N55 G00 X72 ;Retract and move N60 M05 X150 Z200 ;to end position N65 M30 ;Program end

#### **Cutting a tapered thread**

```
%L tapered thread<br>N010 G33 Z90 X1 I5.0
                                      ; Cut thread turn (reference I)
; N010 G33 Z90 X1 K5.0                ;Cut thread turn (reference K)
N020 G00 X72                      ;Retract and move
N030 Z105                         ;to start position
N040 M29                          ;Subroutine end
%G33
N050 G00 X0 Y0 Z0
N060 G18
N070 G51                           ;Select diameter programming
N080 D1 M03 S1                ;Select tool, start spindle
N090 G00 X105 Z105                  ;Start
N100 G01 X100 F1000              ;Position at 1st cutting depth
N110 LL tapered thread <br>N120 M05 X150 Z200 <br>Nove to end position
                                 ; Move to end position
N130 M30                      ;Program end
```
# <span id="page-19-0"></span>**2.1.5 Constant cutting speed (G96/G97/G196)**

Syntax:

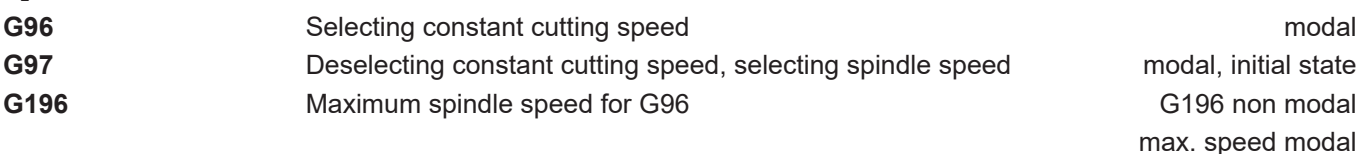

Using the G functions G96, G97 and G196, it is possible to optionally change the interpretation of the S word:

- G96 S in [m/min or ft/min \*] (cutting speed)
- G97 S in [rpm] (spindle speed)
- G196 S in [rpm] (max. spindle speed during G96)
	- $*$  [as of Build V2.11.2032.08 with G70 and P-CHAN-00360 = 1]

When selected with G96, the starting rpm of the spindle is calculated from the programmed cutting speed and the distance of the tool tip to the turning centre point. This distance results from the last (not in the current NC block) programmed position and the reference point offset of the face turning axis. Exactly one face turning axis must be present in the current machining plane (G17, G18, G19).

A cutting speed programmed for G96 using the S word is only valid until it is deselected by G97. With G96, constant cutting speed is only activated when the S word is programmed.

Specifying a maximum spindle speed with G196 in conjunction with the S word is optional and only active during G96. Spindle speed limiting must be programmed before G96 is selected.

<span id="page-19-1"></span>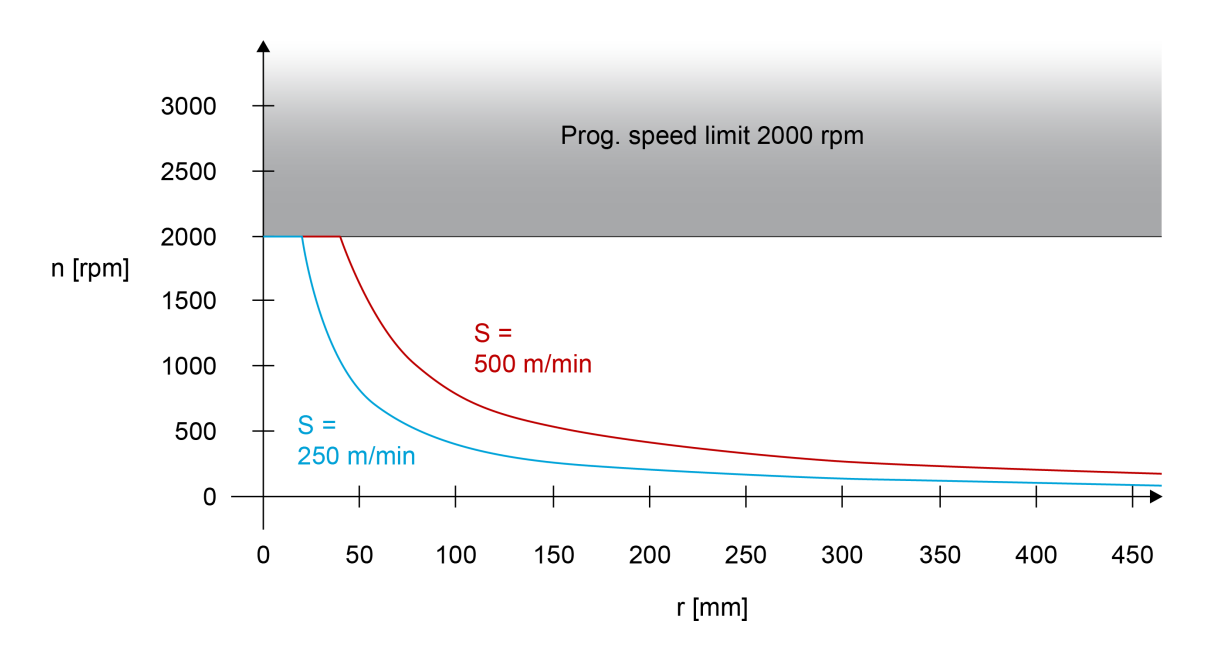

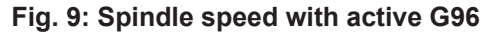

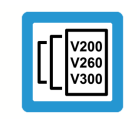

### **Release Note**

**Extended G function G196**

As of Build V3.1.3057.04

Alternatively, the maximum spindle speed can be programmed as an additional value in [rpm] in conjunction with G196. It is modal.

This syntax permits the programming of G196 and G96 in the same NC block. A separate specific NC block is not required.

Syntax:

G196 = *<Max\_spindle\_speed>* G196 non modal,

max. speed modal

Close to the turning centre point, the programmed maximum spindle speed (G196) or the maximum spindle speed specified in the assigned axis parameters P-AXIS-00212 defines the limits of the constant cutting speed.

When deselected with G97, the last spindle speed set is retained.

Motion blocks of the face turning axis in rapid traverse (G00) lead to an interruption of G96 to prevent undesired speed value changes when the tool is positioned. The next motion block with G01, G02 or G03 cancels suppression of G96.

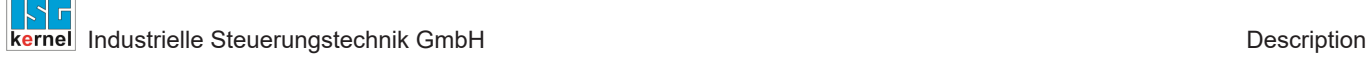

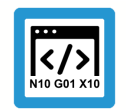

# **Programing Example**

**Constant cutting speed (G96/G97/G196)**

```
; X is the face turning axis
N10 M03 S1000 G01 F1500 X100
N20 G196 S6000    ;max. speed 6000 rpm
N30 G96 S63 ;select const. cutting speed 63 m/min,
                             ;workpiece radius 100mm corresp. to X coordinates
N40 X80
N50 S4 X50    ;new cutting speed 4m/min; workpiece radius 80mm,
                             ;at block end 50mm
N60 G97    ;max. speed 6000 rpm not effective here!
N80 G92 X-10 ; reference point offset in X by -10mm
N90 G96 X60   ;cutting speed from N50 not valid: const.
                             ;cutting speed not active, speed 8000 rpm
N100 S25 X70    ;cutting speed 25m/min, workpiece radius 50mm,
                             ;(=60mm+BPV), const. cutting speed active
N110 G00 X450 ; rapid traverse: speed remains constant
N115 X70
N120 G01 X40 ; suppress G96 cancelled
N110 M30
```
# **2.1.6 Constant cutting speed at feedrate per revolution (G96, G95)**

<span id="page-22-0"></span>When combined with the functions G96 and G95, a constant chip thickness and constant cutting speed (\*) are obtained. The path feed is adapted to the spindle speed. When face turning, the following path speed curve results depending on the X position (turning radius). The path feed increases towards the turning centre point.

(\*) Provided the dynamics of the spindle and path do not result in limiting effects.

<span id="page-22-1"></span>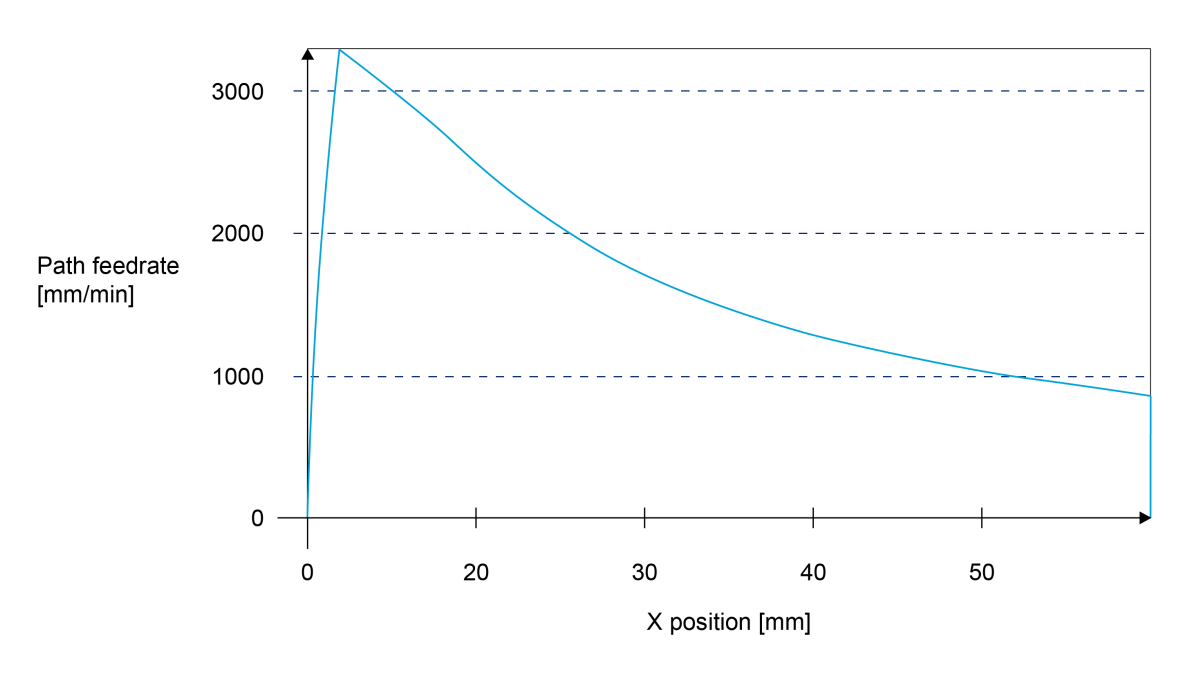

**Fig. 10: Path feed for G96 at G95**

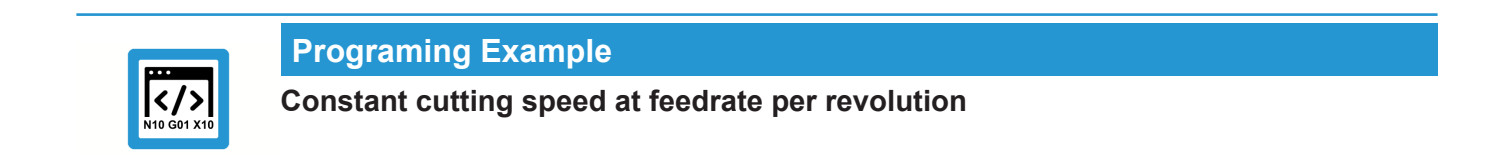

```
; X... Face turning axis
N10 M03 S2000 G01 X60 Z100 F1500
N20 G196 S2500        ;max. Speed 2500 1/min
N25 G95 F1.5        ;feedrate per revolution 1.5mm/rev
N30 G96 S100          ;const. cutting speed 100m/min
N40 Z49
N50 X10
N60 G00 Z50
N70     X60           ;rapid traverse: speed remains constant
N80     Z48
N90 G01 X10           ;suppress G96 cancelled
N100 G97              ;Deselect const. cutting speed
N110 G94              ;deselect feedrate per revolution
N120 M30
```
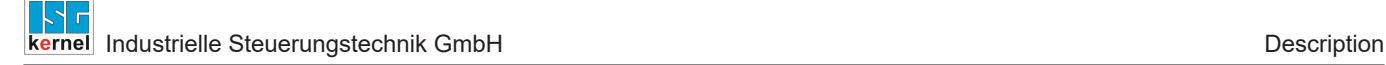

# **2.1.7 Tapping (G331/ G332)**

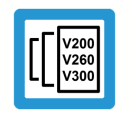

**This function is available as of CNC Build V3.1.3067.01.**

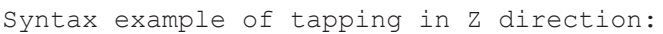

<span id="page-23-0"></span>**Release Note**

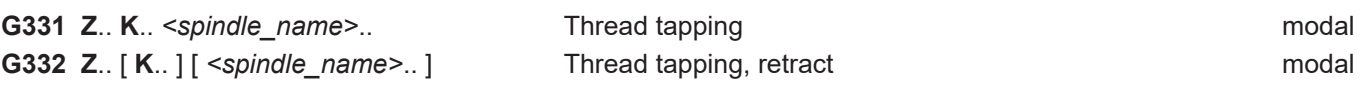

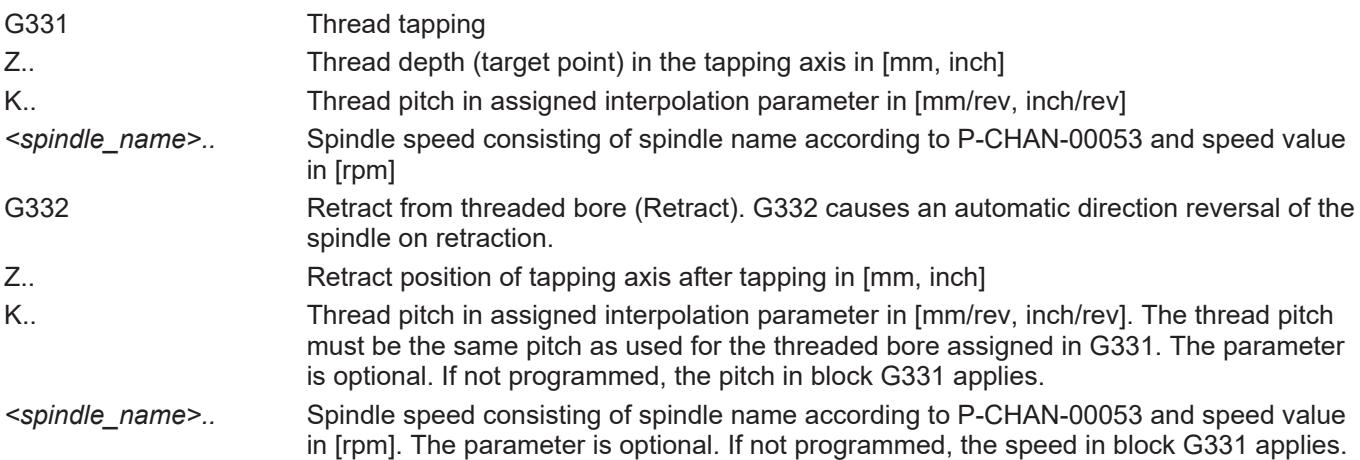

This type of tapping (G331/ G332) requires a position-controlled spindle which is tracked by the CNC synchronous to the path motion. In this case the spindle and the feed motion of the participating axes are matched precisely and dynamically. A compensatory chuck is not required.

The thread type is defined by specifying a sign for thread pitch.

- Pitch without or with positive sign (+): Right-hand thread, e.g. K2 or K+2
- Pitch with negative sign (-): Left-hand thread, e.g. K-2

The thread tapping axis feedrate is a product of the programmed pitch and the spindle speed. The permissible speed limits apply to the internal calculation. An error message is output if these limits are violated.

The feed rate continues to apply after tapping is completed. With the following G331/G332, the feedrate is again calculated from the related programmed or saved values of pitch and spindle speed.

G331/G332 is deselected by selecting a different modal block type (e.g. linear motion G01) and the spindles are released from the coordinated motion. A non-modal block type (e.g. dwell time with G04) does not deactivate G331/ G332.

An error message is output if the pitch or spindle speed with G331/G332 are equal to zero or the tapping axis and pitch parameters fail to match. Valid combinations are X with I, Y with J and Z with K.

M03, M04, M05, M19 cannot be programmed in combination with G331/G332.

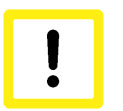

### **Attention**

The spindle (or the thread tapping drill) must be at standstill when G331 is selected. This can be achieved by previously programming M05 (Stop spindle) or M19 with S.POS (Position spindle).

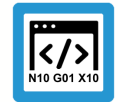

# **Programing Example**

**Tapping (G331/ G332)**

Tap right-hand thread with pitch 2 mm, thread depth 50 mm, spindle speed S 200 rpm, Z is tapping axis:

```
;…
G01 F2000 G90 X0 Y0 Z0 ; position axes
M19 S.POS=0 M3 S100 ; stop and position spindle
;…
G331 Z-50 K2 S200 ; tap in Z
G332 Z10 K2 S200 ; retract
G01 F1000 X50 \frac{1}{1000} ; reposition, deselect tapping<br>G331 Z-50 K2 S200 \frac{1}{1000} ; tap in Z
G331 Z-50 K2 S200
G332 Z10  K2 S400      ; retract at increased speed
G01 F1000 X100         ; reposition, deselect tapping
G331 Z-50 K2 S200     ; tap in Z
G332 Z10               ; retract, K and S from G331
G01 F1000 X150         ; reposition, deselect tapping
;…
```
Tap right-hand thread with pitch 1.5 mm, thread depth 60 mm, spindle speed S 150 rpm, X is tapping axis:

;… G01 F2000 G90 X100 Y0 Z0 ; position axes M19 S.POS=0 M3 S100 ; stop and position spindle ;… G331 X40 I1.5 S150 ; tap in X G332 X110 I1.5 S150 ; retract :

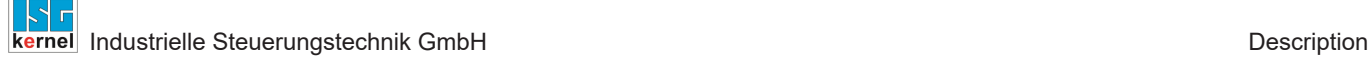

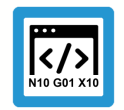

# **Programing Example**

**Tap at relative speed**

%Tap at relative speed

```
N010 G91 G19 G0 X100 M03 S2000
N020 S2 [MC GearIn Master=S1 \ ; couple tool
RN=1 RD=1 Mode=256 \ \qquad \qquad ; spindle S2 to the
PhaseShift=1800000 WAIT SYN] ; main spindle S1
NO30 #MAIN SPINDLE[S2] \qquad \qquad ; main spindle tool spindle S2
N040 G331 Z-100 K1.5 S200 \qquad ; tap right-hand thread
N050 G332 Z100 K1.5 S200     ; retract from threaded bore
N060 G01 X300 F1000
N070 S2[MC_GearOut WAIT_SYN]  ; release coupling to main spindle
N080 #MAIN SPINDLE[S1]
N090 M30
```
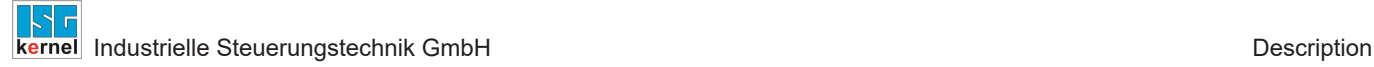

# <span id="page-26-0"></span>**2.1.8 Thread drilling without compensating chuck (G63)**

Syntax example of tapping in Z direction:

**G63 Z**.. **F**.. *<spindle\_name>*.. modal

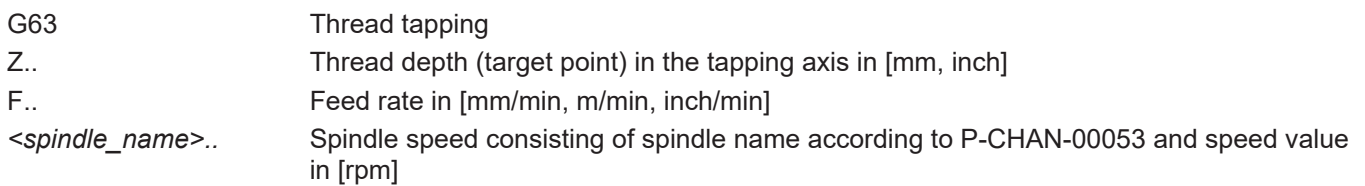

With this kind of tapping (G63) the position-controlled spindle is tracked by the CNC synchronously to the path motion. In this case the spindle and the feed motion of the participating axes are matched precisely and dynamically. A compensatory chuck is not required. The programmed feed rate must match the programmed spindle speed and the thread pitch and is calculated as follows:

Feed rate F [mm/min] = speed S [rpm] \* pitch [mm/rev]

G63 is deselected by the selecting a different modal block type (e.g. linear motion G01). A nonmodal block type (e.g. dwell time with G04) does not deactivate G63.

The path feed rate (F word) and spindle speed (S word) do not necessarily need to be specified in the same NC block as G63. The feed rate calculation must always be based on the last values programmed.

An error message is output if the path feed rate or spindle speed are equal to zero with G63 is selected.

M03, M04, M05, M19 cannot be programmed in combination with G331/G332.

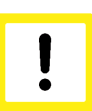

### **Attention**

The spindle (or the thread tapping drill) must be at standstill when G63 is selected. This can be achieved by previously programming M05 (Stop spindle) or M19 with S.POS (Position spindle).

Cutting a left-hand thread or movement out of a thread hole is programmed with a **negative S value**.

In C axis mode, the gear stage can be defined using the parameter P-AXIS-00052.

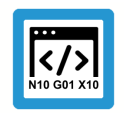

# **Programing Example**

**Tapping (G63)**

Tap a right-hand thread with pitch 1.25 mm, thread depth 50 mm. At a programmed spindle speed S of 200 rpm the calculated feedrate is:

 $F = 200*1.25 = 250$  mm/min

;… G01 F2000 G90 X0 Y0 Z0 ; position axes M19 S.POS=0 M3 S100 ; stop and position spindle ;… G63 Z-50 F250 S200 ; tap Z0 S-200 ; retract from threaded bore G01 F1000 X100 ; reposition, deselect tapping :

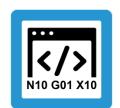

# **Programing Example**

**Tapping (G63)**

%Tapping\_G63

N05 X0 Y0 Z0 N10 G91 Z100 N20 M19 S.POS180 M3 S100 ; position spindle N30 G63 Z-50 F300 S200 ; tap N40 Z100 S-200 ; retract from threaded bore N50 G01 X200 F3000 ; reposition, deselect tapping N60 G63 Z-70 F300 S200 ; tap N70 Z100 S-200 ; retract from threaded bore N80 M05 G01 X300 F1000 N90 M30

A thread can also be executed in a rotating workpiece using G63 or G331/G332. The thread tapping drill feedrate results from the speed difference between the tool spindle and the driven thread tapping drill. Before starting the actual tapping, the spindle with the thread tapping drill must be coupled to the workpiece spindle at a synchronous speed. No spindle stop is required to start tapping or to establish the speed coupling. The process can be started on the fly both for the tool and the workpiece spindles.

## **2.1.9 Thread tapping with spindle actual positions**

<span id="page-28-0"></span>When tapping a thread, the spindle speed may tend to deviate under load. In order to execute thread tapping in such cases, the movement of the linear axes can be directly coupled to the spindle's actual positions.

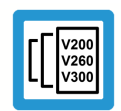

#### **Release Note**

**This function is available as of Build V3.01.3080.04.**

The function is activated either with [P-CHAN-00761 \[](#page-39-2)[}](#page-39-2) [40\]](#page-39-2) or with the NC command #TURN|TAPPING ACT POS=1 ...]

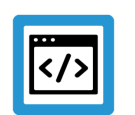

# **Example**

#### **Thread tapping with spindle actual positions**

#### Set the following parameters:

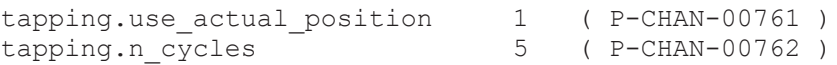

#### NC program

```
%tapping.nc
; tapping command speed S=200rpm,
; right-hand thread with 1.5mm pitch
N05 G0 Z10 X0
; thread tapping with unfiltered actual positions
N10 M19 S.POS=0 M3 S1000
N20 #TURN[TAPPING ACT POS=1 TAPPING N CYCLES=0]
N30 G63 Z-150 F300 S200
N40 G63 Z10 S-200
N50 G0 X20
; tapping with filtered actual positions
N60 M19 S.POS=0 M3 S1000
N70 #TURN[TAPPING_N_CYCLES=5]
N80 G331 Z-150 K1.5 S200
N90 G332 Z10 K1.5 S200
N100 G0 X40
; tapping with command positions
N110 M19 S.POS=0 M3 S1000
N120 #TURN[TAPPING_ACT_POS=0]
N130 G63 Z-150 F300 S200
N140 G63 Z10 S-200
N160 M30
```
# **2.2 Functions for lathes / milling machines**

<span id="page-28-1"></span>These functions can be used for turning and milling work; the participating axes and the spindle axis are interpolated in the coordinated motion.

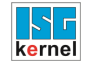

#### <span id="page-29-0"></span>**2.2.1 C axis machining**

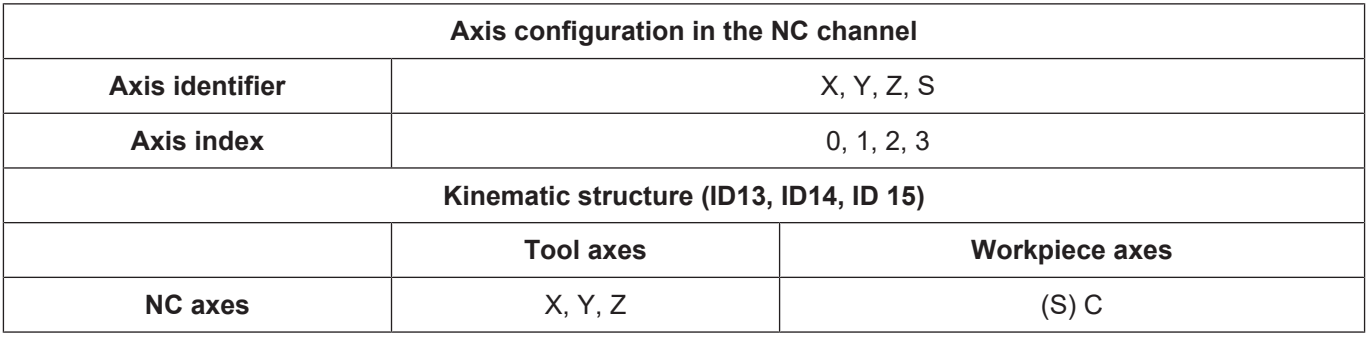

This functionality supplements the existing turning functions and permits the face and lateral surface machining of cylindrical workpieces on lathes and milling machines with revolving base. The workpiece is moved by the rotary axis or spindle (C axis) and the driven tool (e.g. milling cutter) by the two translatory axes X (or Y) and Z. Settings are required in the parameters P-CHAN-00008 and P-AXIS-00015 for C axis machining.

Face and lateral surface machining can be described in Cartesian coordinates.

All interpolation types (such as linear, circular or spline interpolation) are supported on the end face and lateral surface. The functionality also permits the machining of path contours running through the turning centre point. The C axis is automatically aligned on lathes.

The 2.5D tool radius compensation can be used with the familiar G commands.

The use of extended dynamic monitoring can specifically prevent dynamic axis characteristics from being exceeded with the C axis function and also with contours running close to the turning centre point.

The main axes for all machining modes are X, Y (depending on machine type), Z and C.

# **2.2.1.1 Exchange spindles in coordinated motion (# CAX, #CAX OFF)**

<span id="page-30-0"></span>This "basic mode" is required in particular for C axis machining on lathes because in this case the position-controlled spindle has to be converted into a rotary path axis (e.g "C").

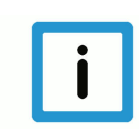

# **Notice**

C axis machining can also be executed on milling machines or machining centres which are designed with rotary workpiece fixtures (e.g. turntable). In this case, it is not necessary to select #CAX.

The three physical axes X, Y, Z and the C axis replaced in coordinated motion can be directly programmed. Linear axes are programmed in Cartesian coordinates and the C axis in angle units.

Radius and diameter programming depends on G52/G51.

Two linear axes define the main plane: ZX (G18) or YZ (G19).

#### Syntax:

**#CAX** [ **[** [*<main\_spindle\_name>*, ] *<C\_axis\_name>* **]** ]

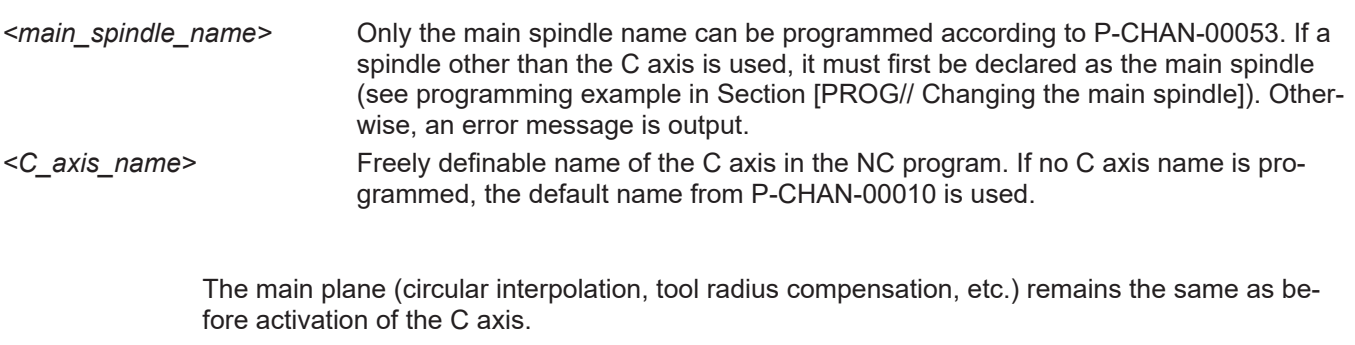

An error is generated if a command for this spindle (M3, M4, M5, etc.) is programmed although the axis is still declared as a C axis in the coordinated motion.

The C axis is deselected, i.e. the axis is released to the spindle interpolator, by the following:

Syntax:

**#CAX OFF**

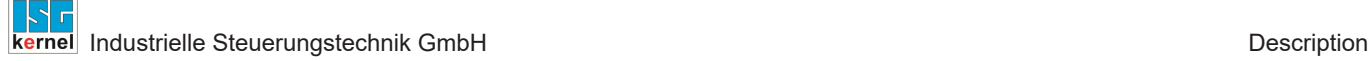

く/ゝ

#### **Programing Example**

#### **C axis machining**

Exchange spindles in coordinated motion

```
;…
#CAX                        ; Assuming: default C axis is "C"
G01 G90 X50 Z10 C90 F200
#CAX OFF                    ; deselect C axis mode
;...
#CAX[S, C] or #CAX[C]     ; Assuming: main spindle is "S"
G01 G90 X50 Z10 C90 F200
#CAX OFF
;...
#MAIN SPINDLE [S2]          ; "S2" becomes new main spindle "S"
#CAX[S, C]                  ; select C axis mode
G01 G90 X50 Z10 C90 F200
;...
#CAX OFF                    ; deselect C axis mode
;...
#CAX[S3, C]; Error, "S3" is not the main spindle
```
#### **2.2.1.2 Face machining (#FACE, #FACE OFF)**

<span id="page-31-0"></span>This mode is selected for lathes and machining centres. The desired contour on the face is programmed in millimetres or inches using a virtual Cartesian coordinate system.

<span id="page-31-1"></span>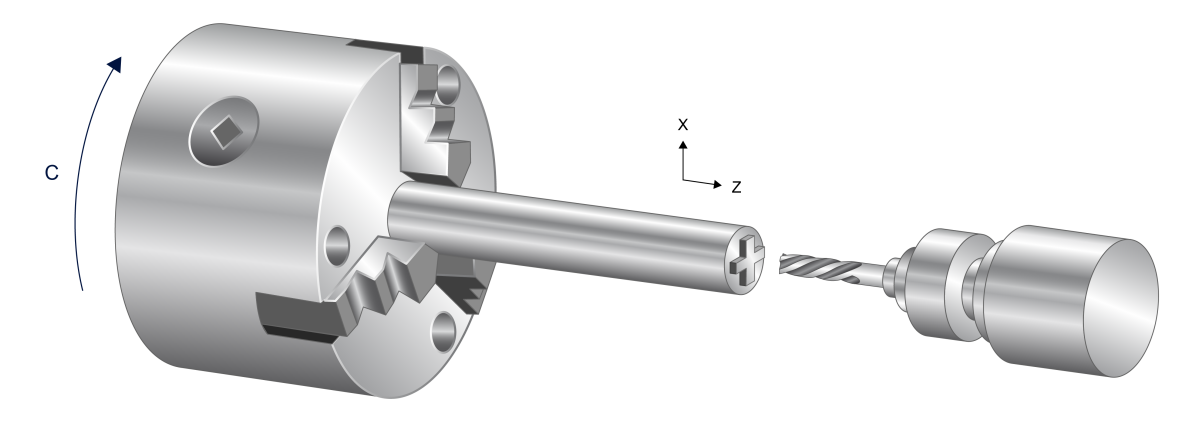

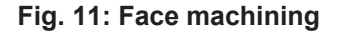

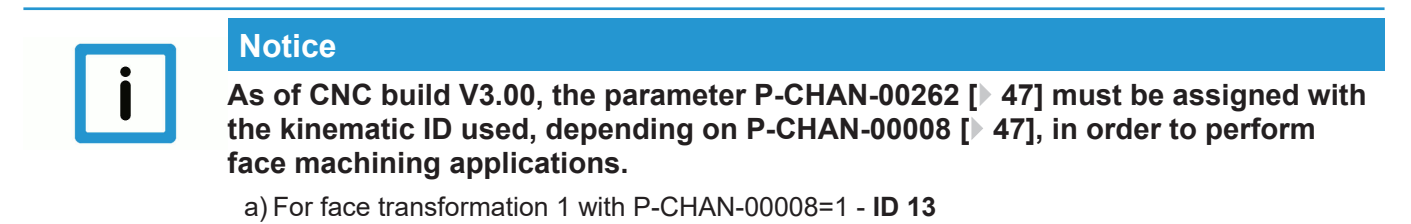

b) For face transformation 2 with P-CHAN-00008=2 - **ID 14**

The three logical axes X, Y (or C) and Z are provided to program the contour on the face in Cartesian coordinates.

<span id="page-32-0"></span>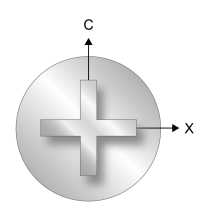

**Fig. 12: Front view of face machining process**

The figure below shows each of the main planes in face machining. Only the G17 plane is of technological importance.

<span id="page-32-1"></span>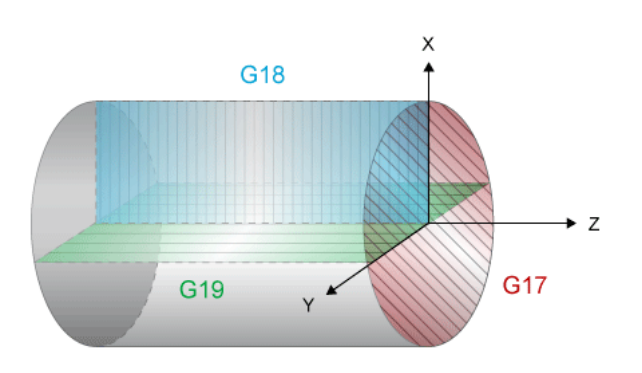

**Fig. 13: Main places of face machining**

Syntax:

**#FACE [** <*name 1. main\_axis>***,** *<name 2. main\_axis>* **]**

*<name of 1st main axis>* Name of the first main axis according to the current main plane. *<name of 2nd main ax-* Name of the second main axis according to the current main plane (virtual Cartesian *is>* axis).

> When selected. the main plane (circular interpolation, tool radius compensation, etc.) is always defined by the 1st and 2nd main axes (G17). It is not permitted to change the main plane with G18, G19 while face machining is active.

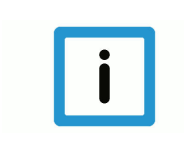

#### **Notice**

Programmed tracking axes are not affected by the transformation.

This mode is deselected by:

Syntax: **#FACE OFF** The above command returns to the last active mode (e.g. mode 1). This means that the last active main plane is selected automatically and the last active axis offsets are restored.

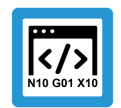

### **Programing Example**

**Programming example for lathes**

#### **Example with axis name "C" for second main axis. main axis**

```
;…
#CAX[S, C]                  ; Assuming: main spindle is "S"
#FACE[X, C]                 ; select face machining
;…
G01 X40 C-30 Z50 F1000      ; pre-position
G01 Z30 <br>
G01 X10 C40 <br>
(G01 X10 C40 <br>
(C40 <br>
(C40 <br>
(C40 <br>
G02 <br>
(C40 <br>
(C40 <br>
G03 <br>
(C40 <br>
G04 <br>
(C40 <br>
(C40 <br>
(C40 <br>
(C40 <br>
(C40 <br>
(C40 <br>
(C40 <br>
(C40 <br>
(C40 <br>
(C40 <br>
(C40 <br>
(C40 <br>
(C40 <br>
(C40 <br>
(C40 <br>
(C40 <br>
(C40 <br>
(C40
G01 X10 C40                 ; travel contour
                                                       ; retract
;…
#FACE OFF
#CAX OFF
;…
M30
```
#### **Example with axis name "Y" for second main axis. main axis.**

*Note*: No other axis with the identical name "Y" may exist in NC channel.

```
;…<br>#CAX[S, Y]
                              ; Assuming: main spindle is "S"
#FACE[X, Y]                 ; select face machining
;…
G01 X40 Y-30 Z50 F1000 <br>
G01 Z30 <br>
; approach
G01 Z30 <br>
G01 X10 Y40 <br>
; travel c
G01 X10 Y40                 ; travel contour
                              ; retract
;…
#FACE OFF
#CAX OFF
;…
M30
```
;…

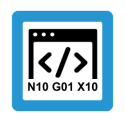

# **Programing Example**

**Programming example for machining centres**

The rotary axis (workpiece axis) in the channel is "C2". It is not necessary to program the #CAX command.

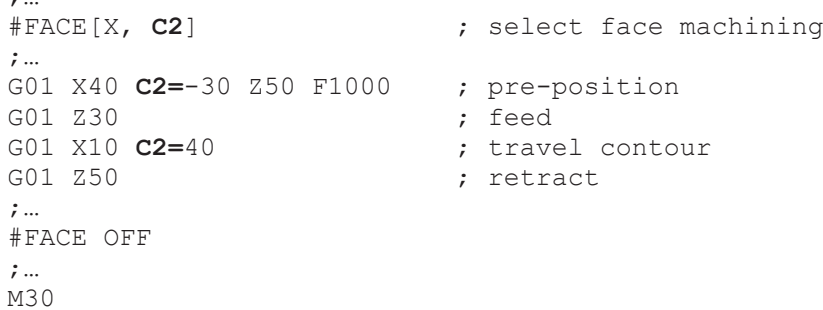

# **2.2.1.3 Surface machining (#CYL, #CYL OFF)**

<span id="page-35-0"></span>This mode can be selected for lathes and machining centres. The desired contour on the cylindrical surface is programmed in millimetres or inches using a virtual coordinate system.

<span id="page-35-1"></span>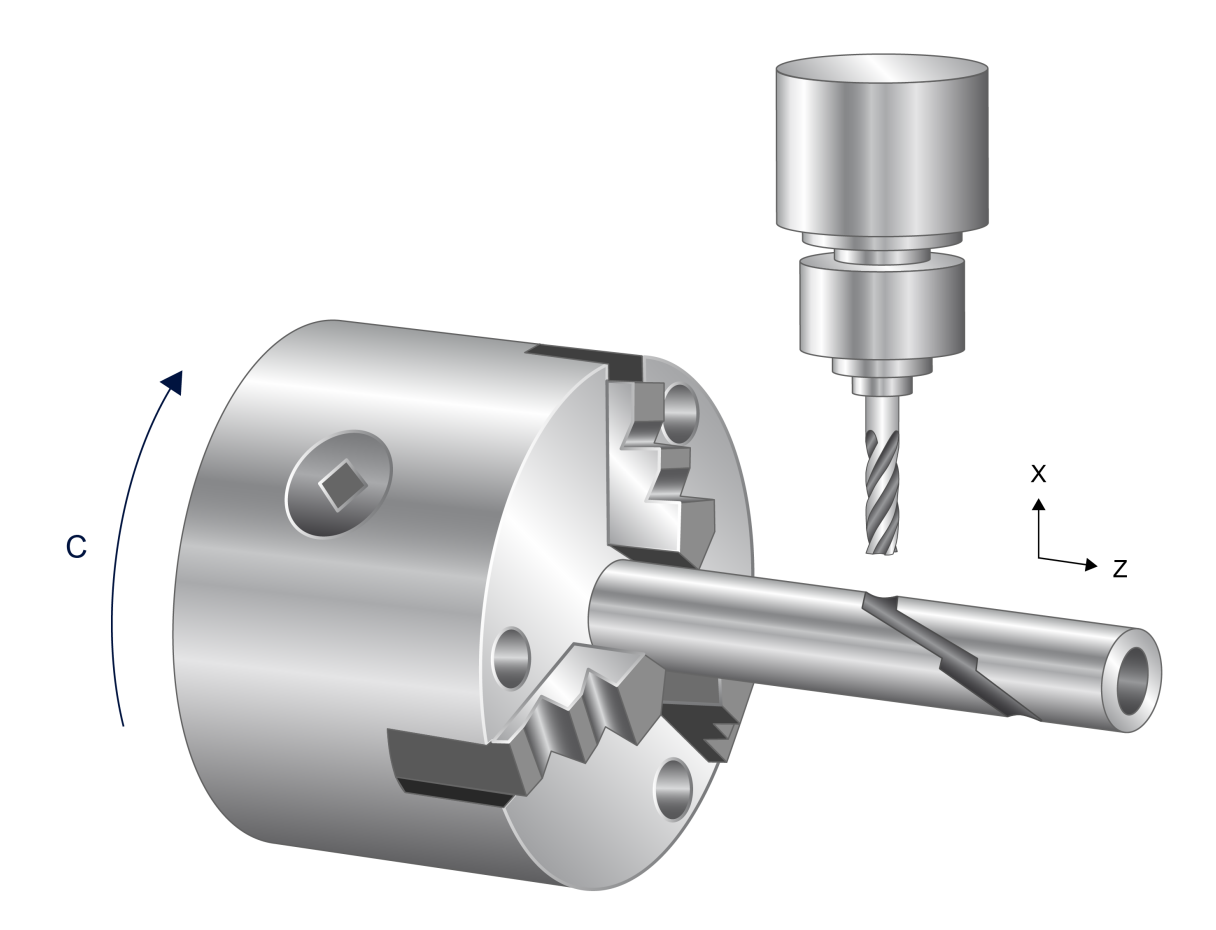

**Fig. 14: Lateral surface machining**

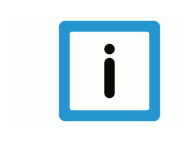

#### **Notice**

**As of CNC build V3.00, the parameter [P-CHAN-00262 \[](#page-46-1)**[}](#page-46-1) **[47\]](#page-46-1) must be assigned with the vale 15 for this transformation in order to perform lateral surface machining applications.**

The three logical axes X, Y, Z are provided to program the contour on the lateral surface in Cartesian coordinates. In this mode, the reference radius R of the workpiece must also be programmed.

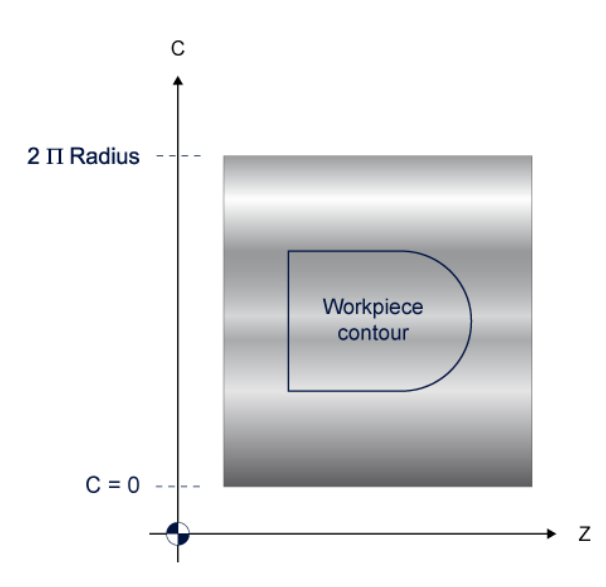

The main plane in lateral surface machining is formed by Z-C.

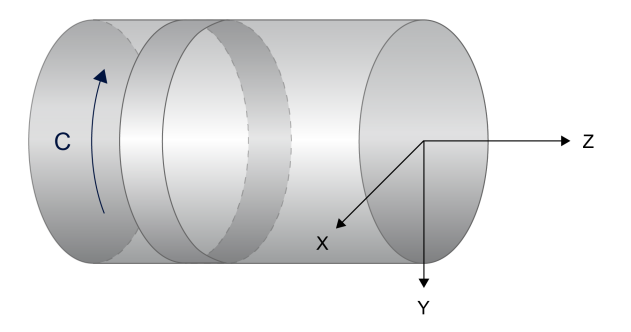

Syntax:

**#CYL [** <1st\_main\_axis\_name>**,** <2nd\_main\_axis\_name>**,** <3rd\_main\_axis\_main> etc.] modal

*<1st\_main\_axis\_name>* Name of the first main axis according to the current main plane. *<2nd main\_axis\_name>* Name of the second main axis according to the current main plane (virtual linear axis, development). *<3rd\_main\_axis\_name>.* Axis name of the third main axis according to the current main plane with specification of the reference radius in [mm, inch].

> When selected. the main plane (circular interpolation, tool radius compensation, etc.) is always defined by the 1st and 2nd main axes (G17). It is not permitted to change the main plane by G18, G19 while lateral surface machining is active.

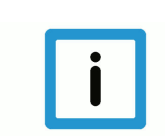

**Notice**

Programmed tracking axes are not affected by the transformation.

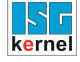

This mode is deselected by:

Syntax:

**#CYL OFF**

The above command returns to the last active mode (e.g. mode 1). This means that the last active main plane is selected automatically and the last active axis offsets are restored.

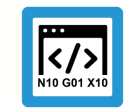

# **Programing Example**

### **Programming example for lathes**

Example with axis name "C" for second main axis. main axis

```
;…
#CAX [S, C] <br>
GO1 X60 C45          ; feed and positioning movement
                      ; feed and positioning movement; X:60mm C:45°
#CYL [Z, C, X60] ; select lateral surface machining<br>G00 G90 Z0 C0 ; Z: 0mm C:0mm!
                     ;Z: 0mm C:0mm!
G01 C100 F500
G02 Z100 R50
G01 C0
Z0
;…
#CYL OFF
#CAX OFF
M30
```
# <span id="page-38-0"></span>**3 Parameter**

# <span id="page-38-1"></span>**3.1 Overview**

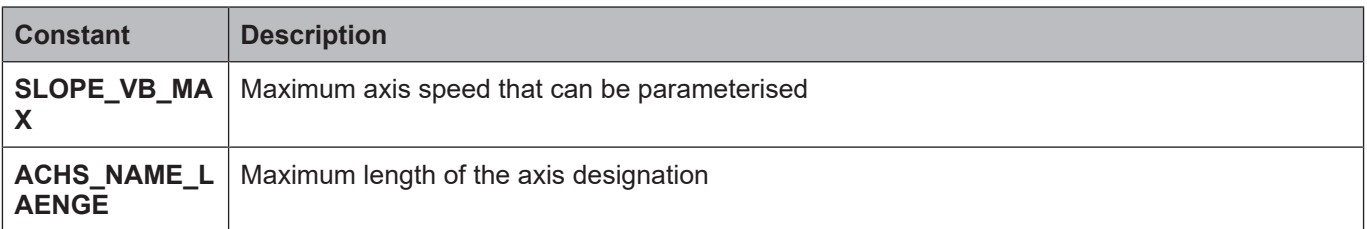

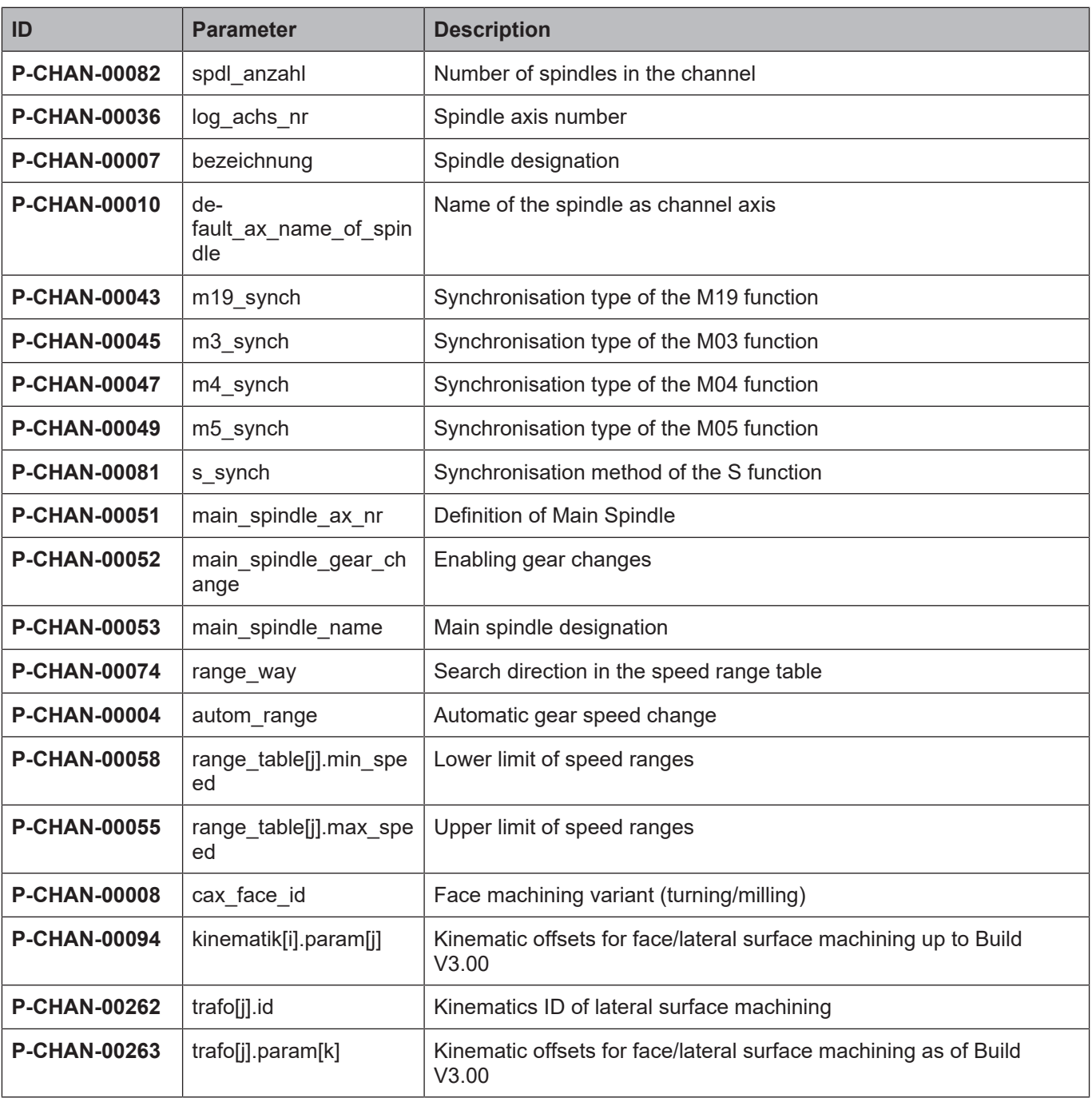

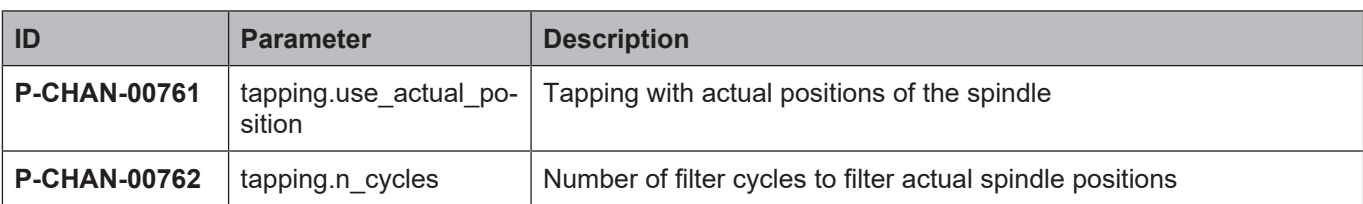

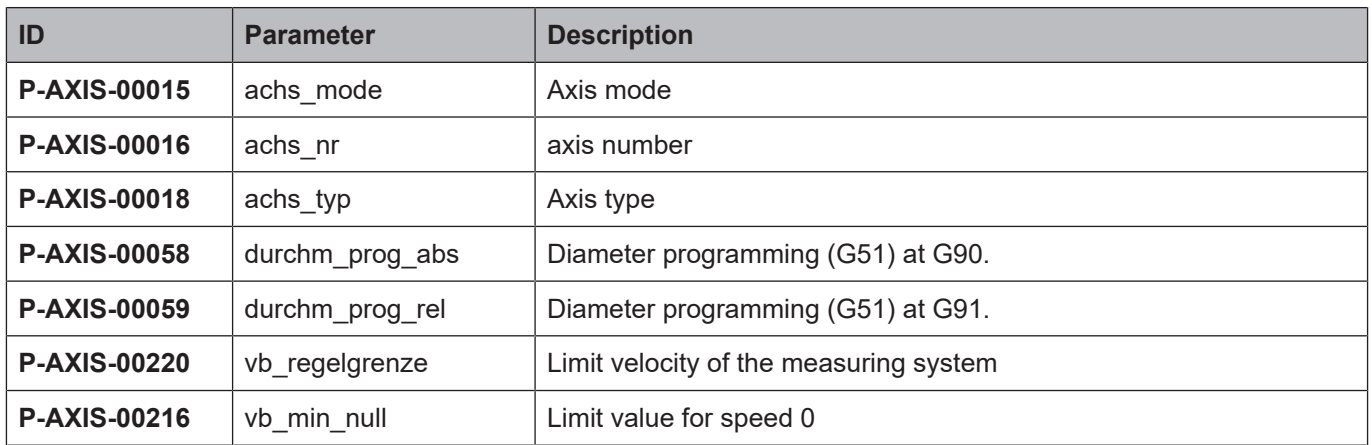

# <span id="page-39-0"></span>**3.2 Description**

# **3.2.1 Channel parameters**

#### **Overview**

<span id="page-39-1"></span>This section describes the channel-specific parameters for configuring turning functions and rotary spindles.

<span id="page-39-3"></span>The spindle configuration defined in the channel parameter list is the default assignment which is provided after the controller is started up.

<span id="page-39-2"></span>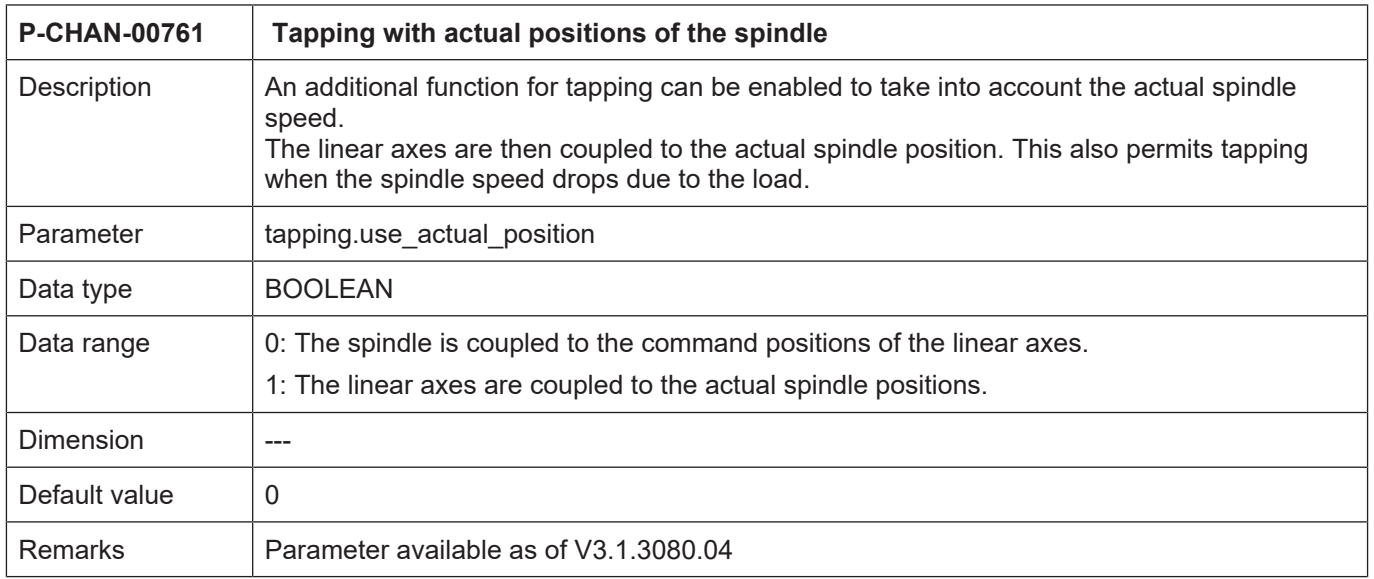

<span id="page-40-2"></span>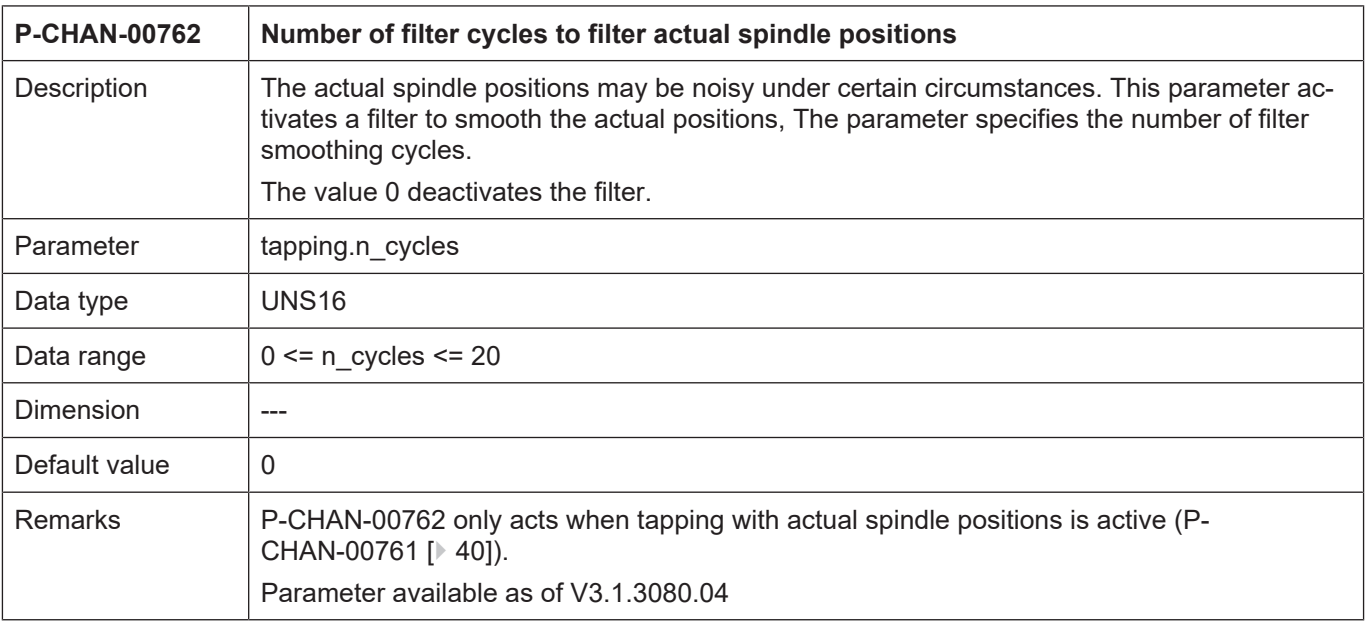

# <span id="page-40-0"></span>**3.2.1.1 Spindle**

<span id="page-40-1"></span>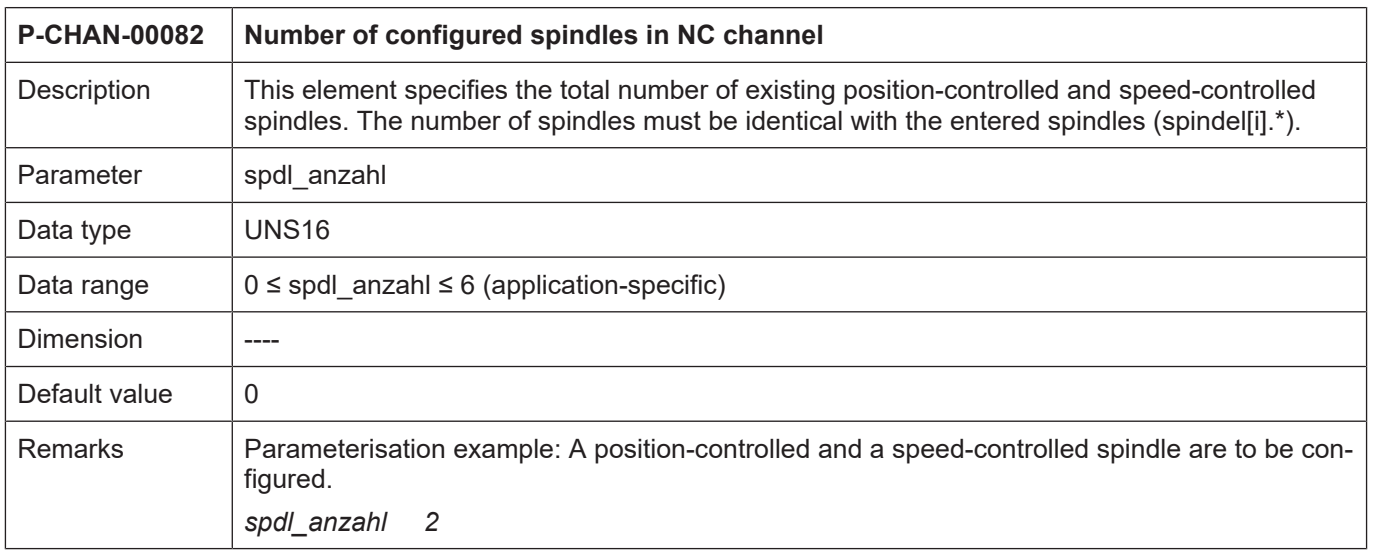

<span id="page-41-0"></span>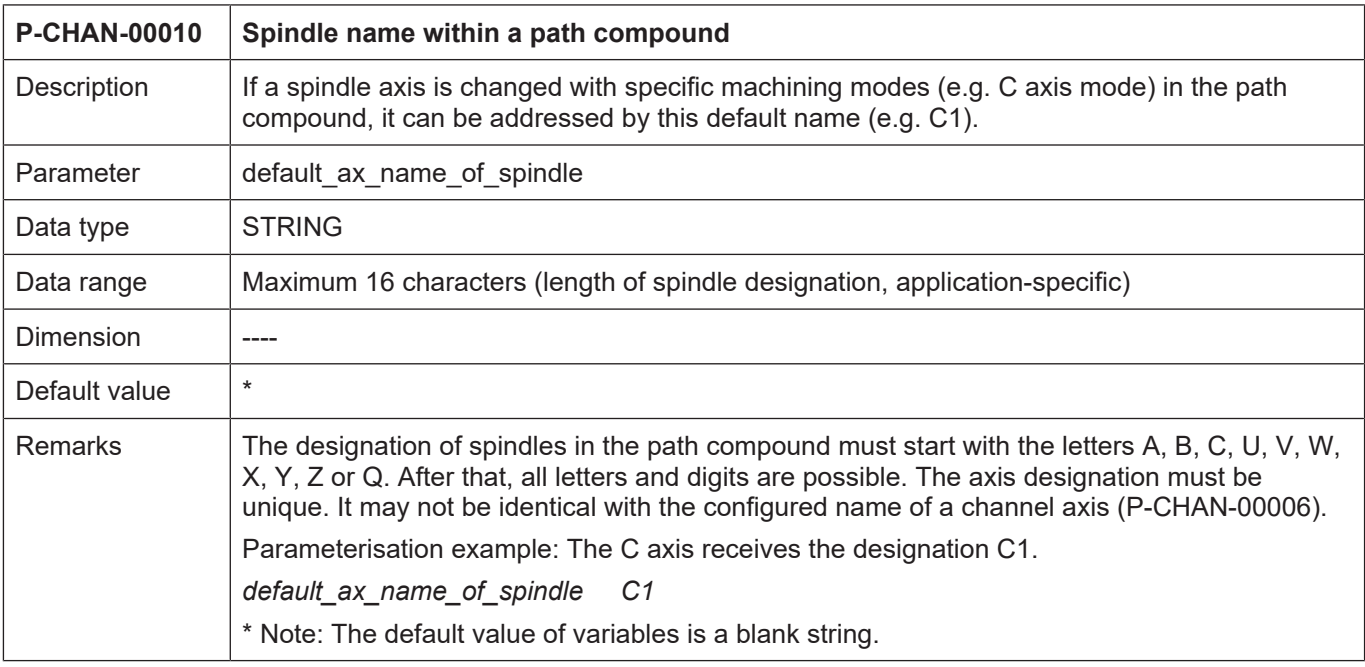

<span id="page-41-1"></span>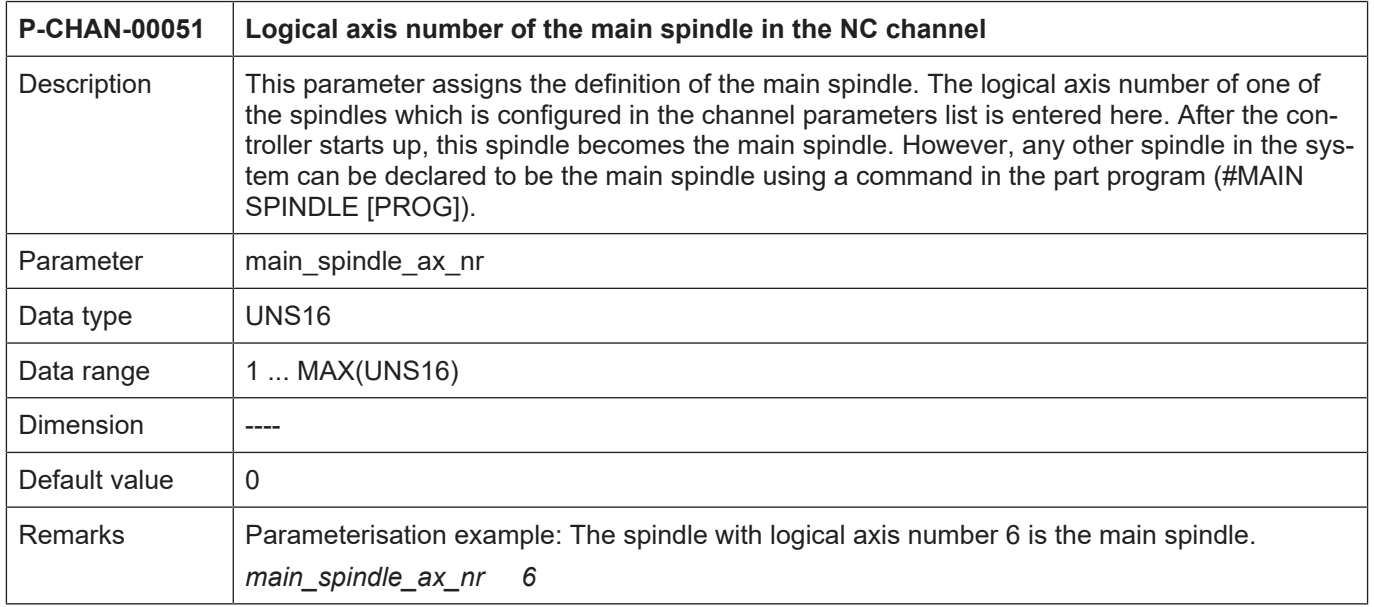

<span id="page-42-1"></span>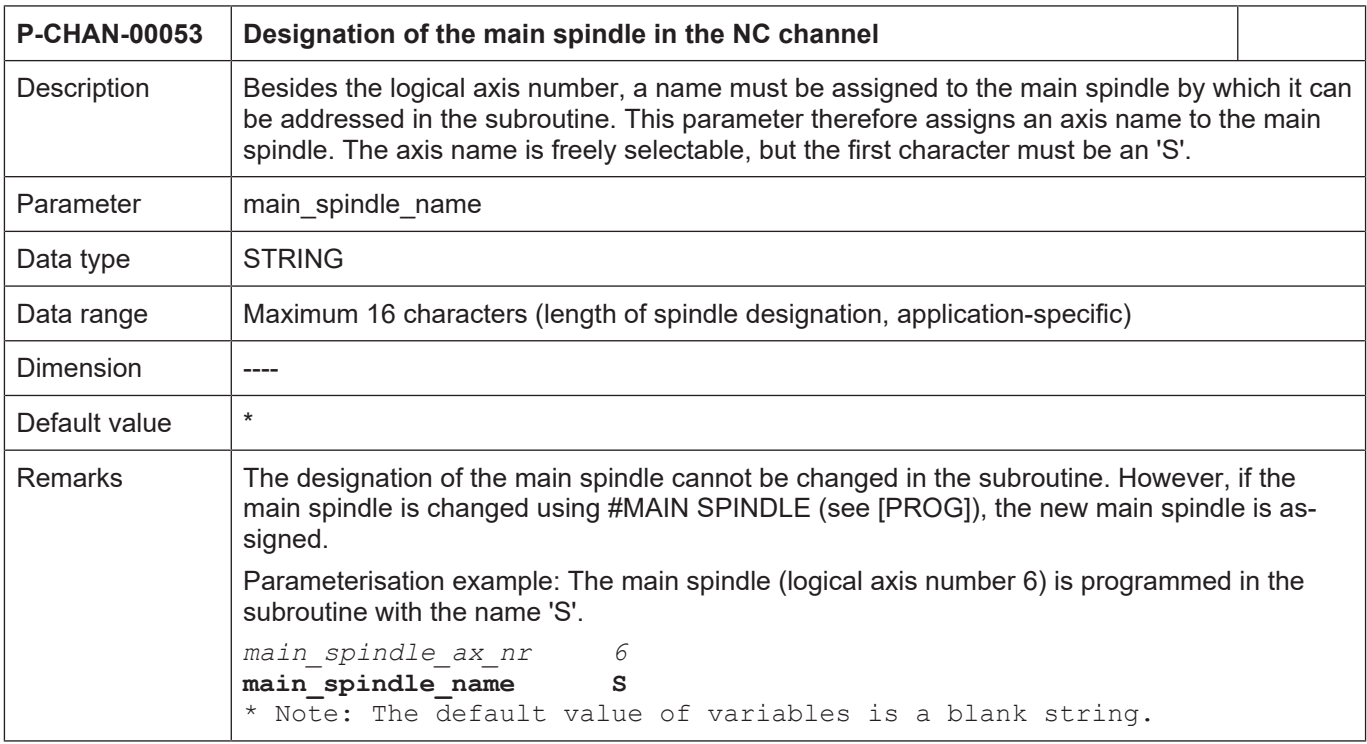

<span id="page-42-0"></span>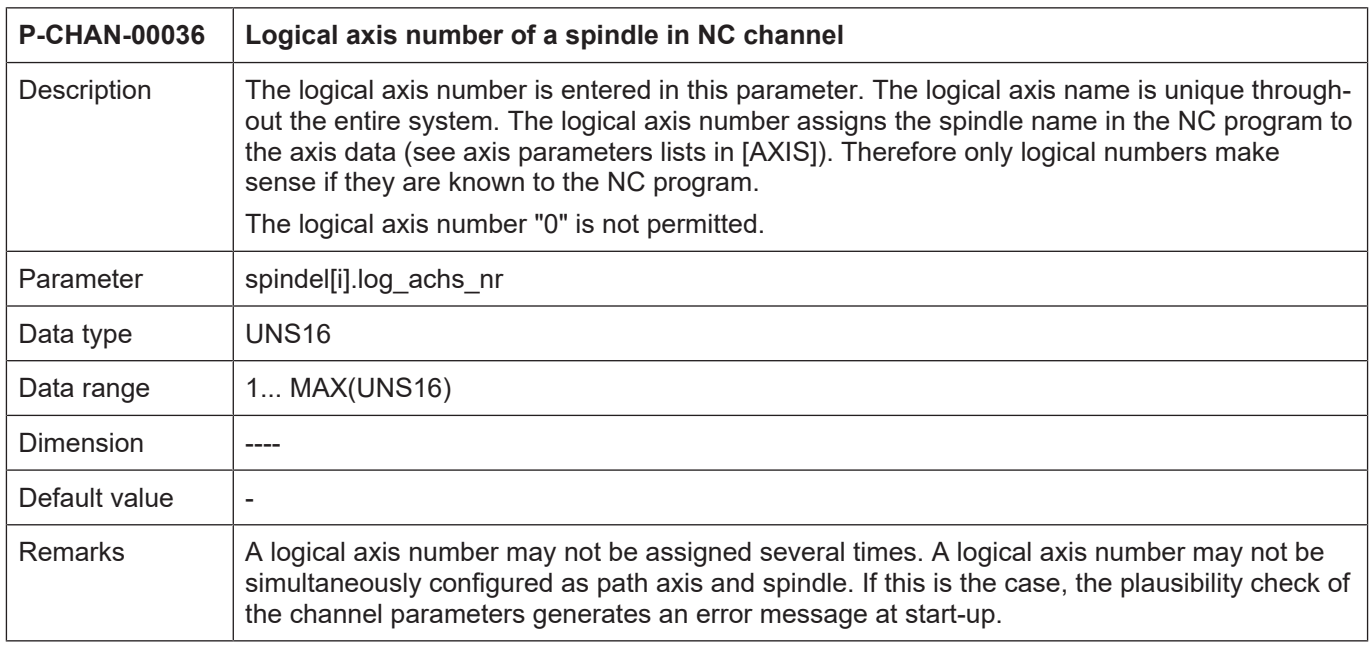

<span id="page-43-0"></span>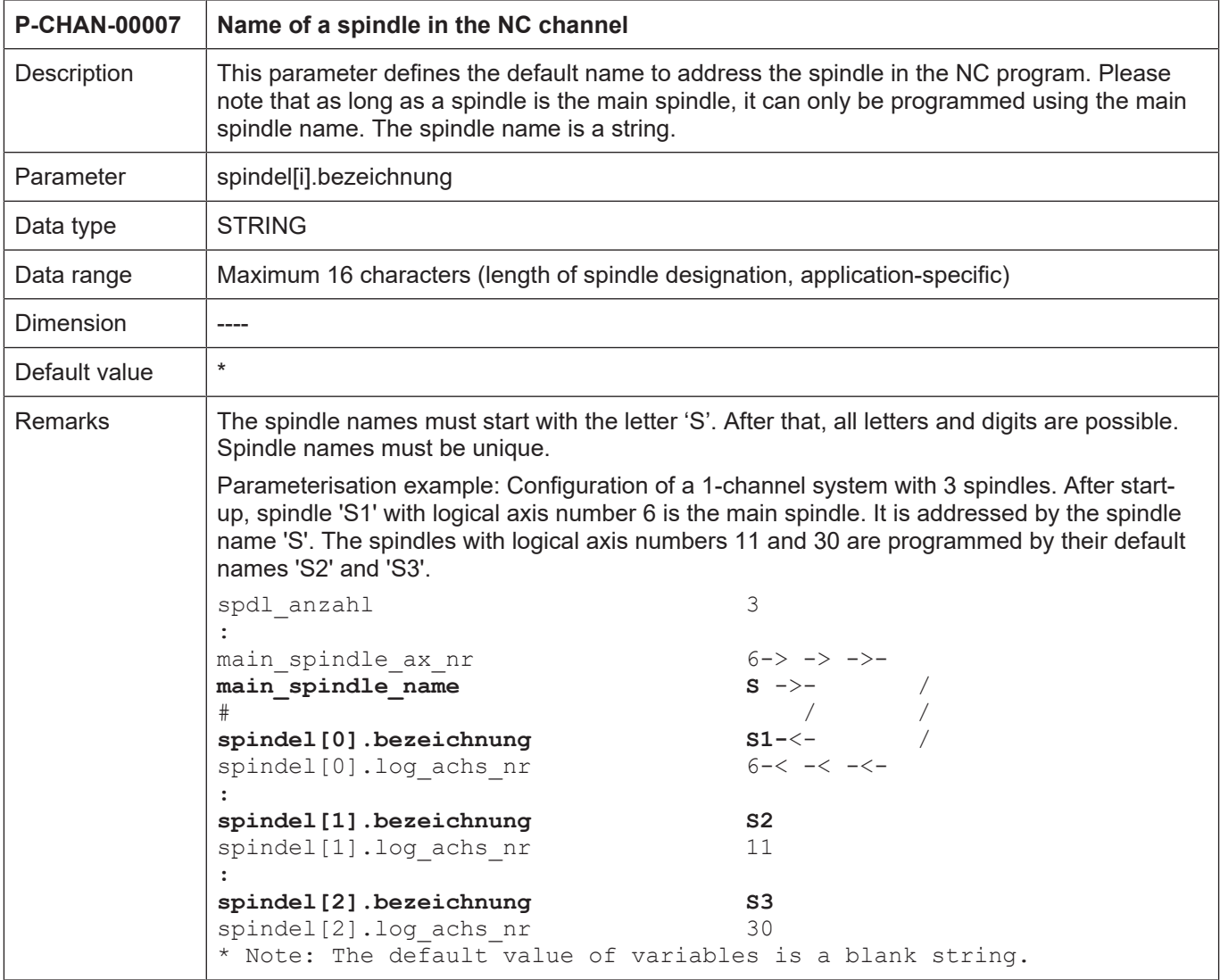

<span id="page-43-1"></span>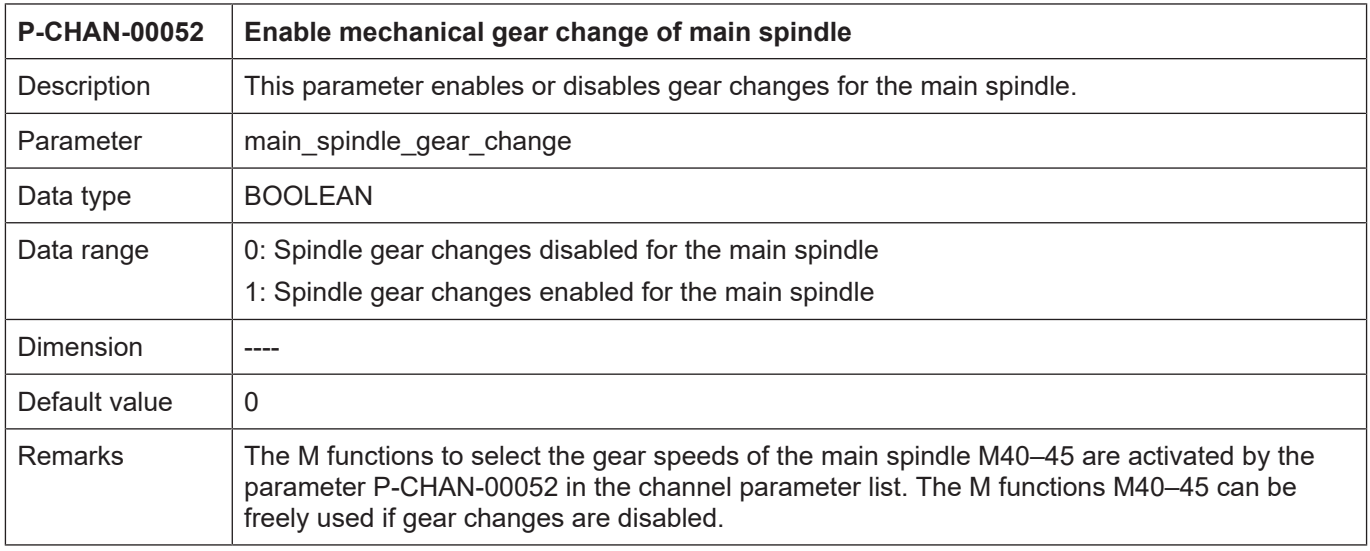

<span id="page-44-1"></span>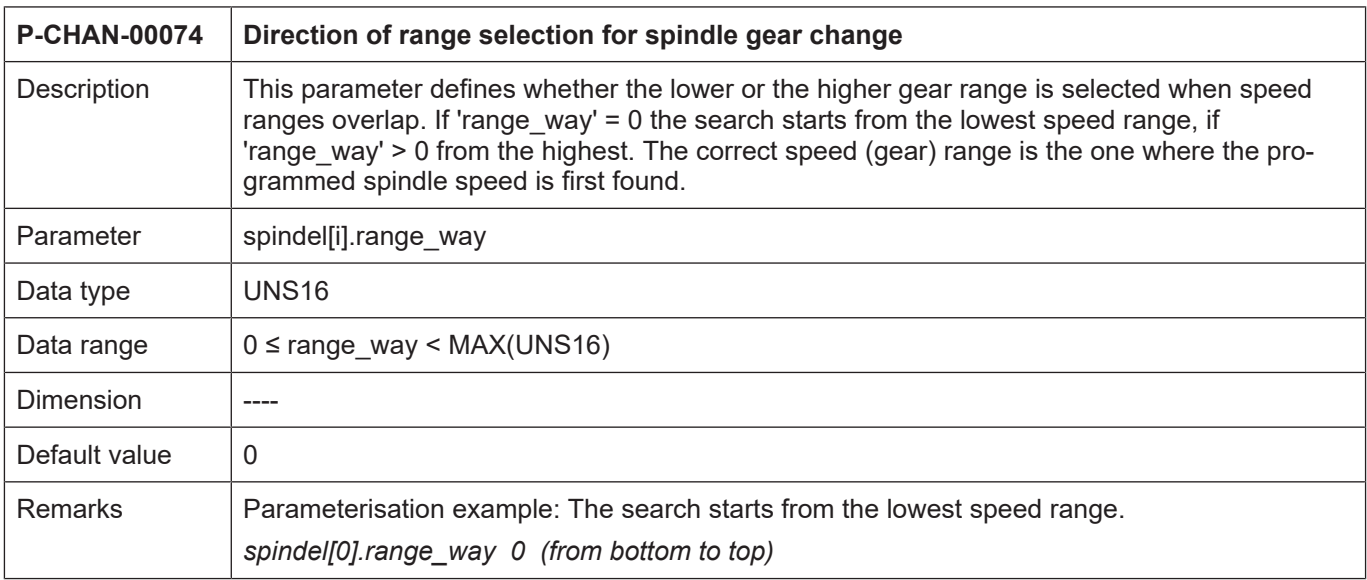

<span id="page-44-0"></span>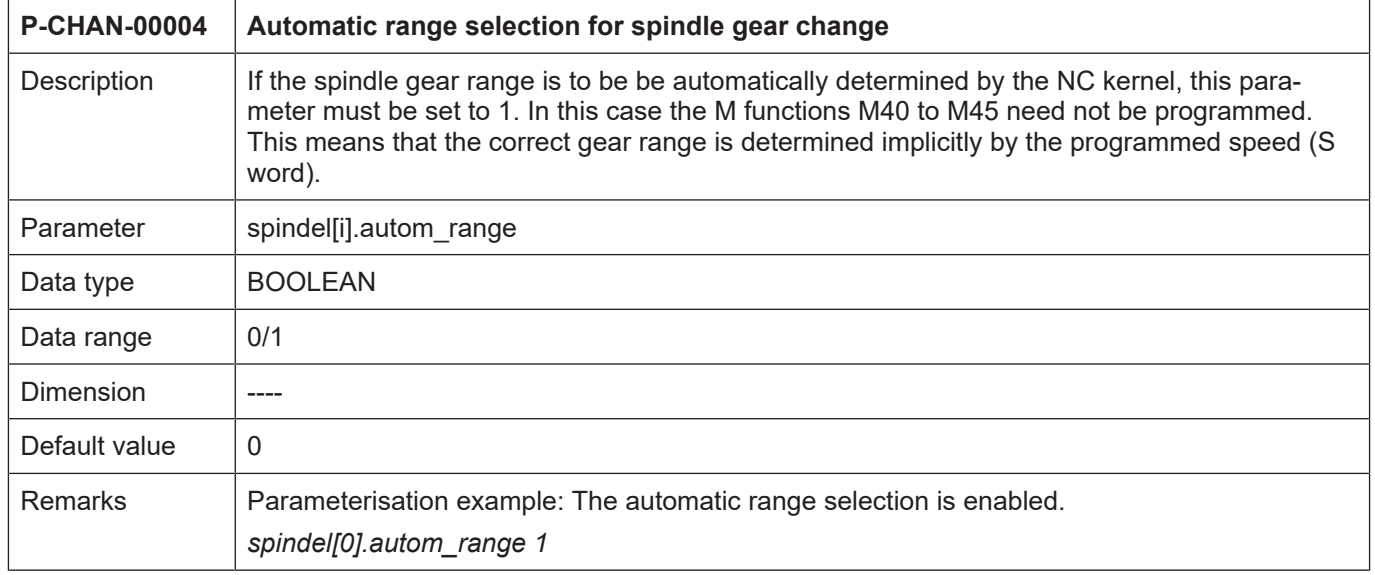

<span id="page-45-1"></span>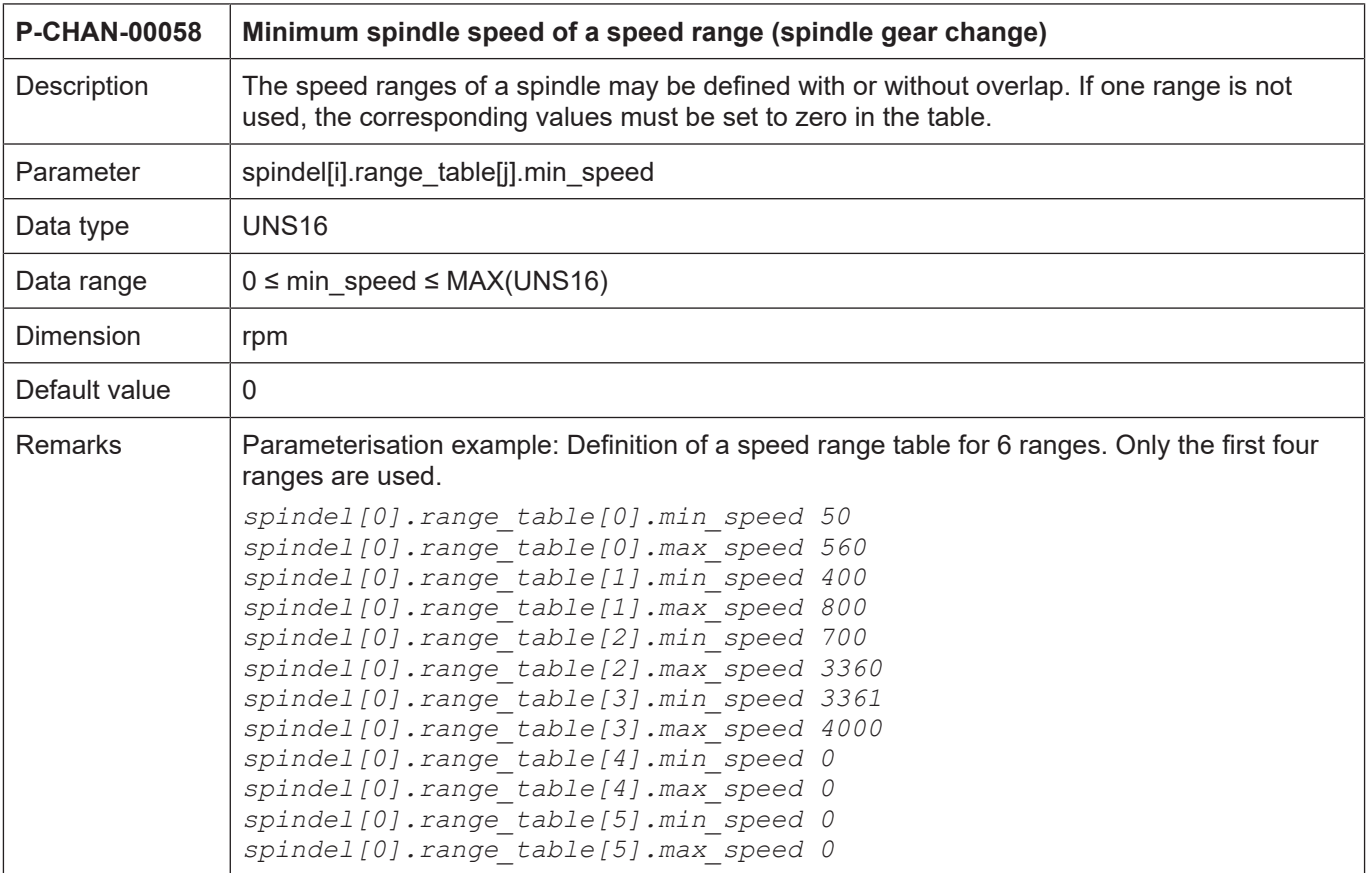

<span id="page-45-0"></span>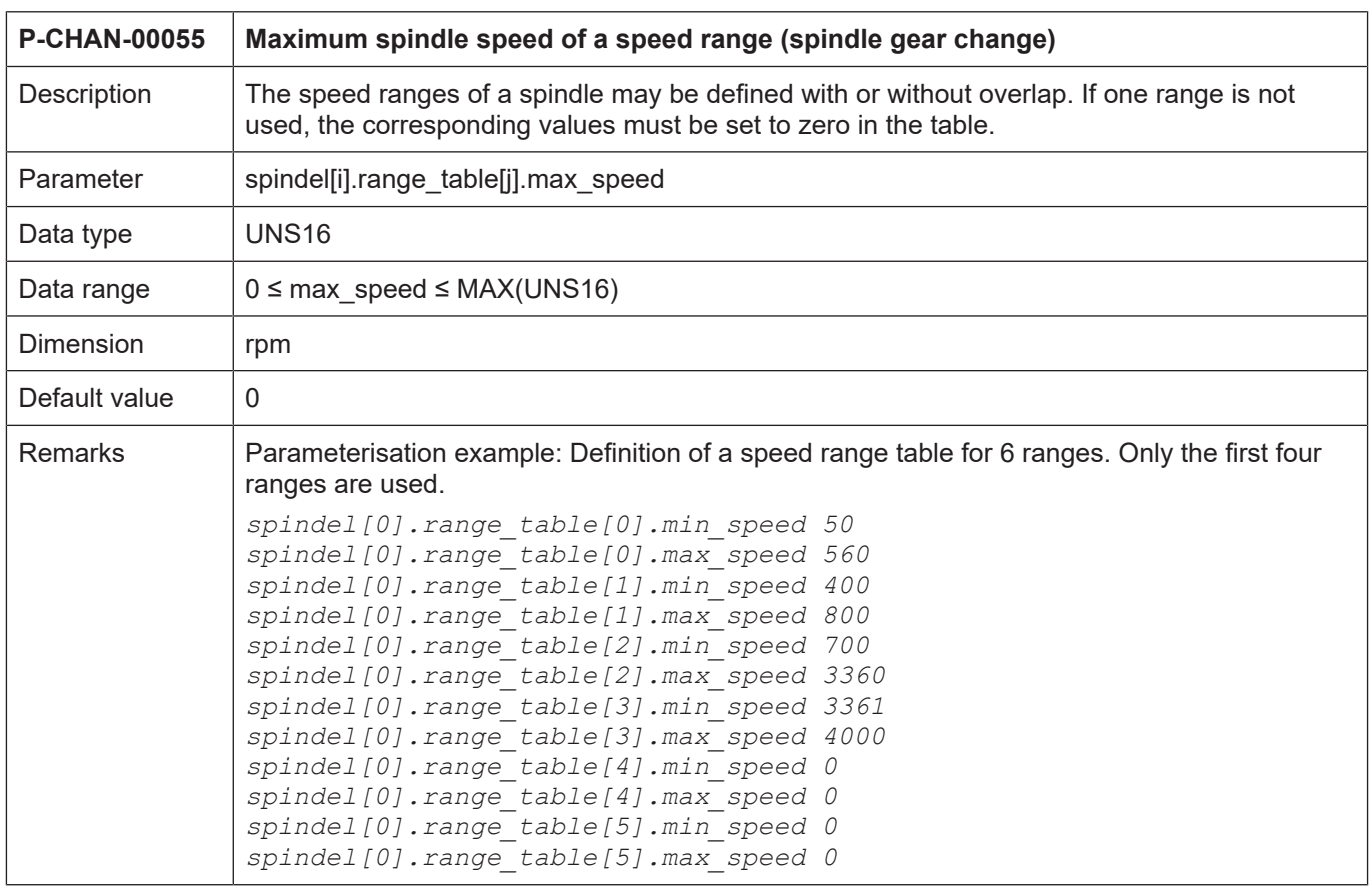

# <span id="page-46-0"></span>**3.2.1.2 Kinematics**

<span id="page-46-3"></span><span id="page-46-2"></span>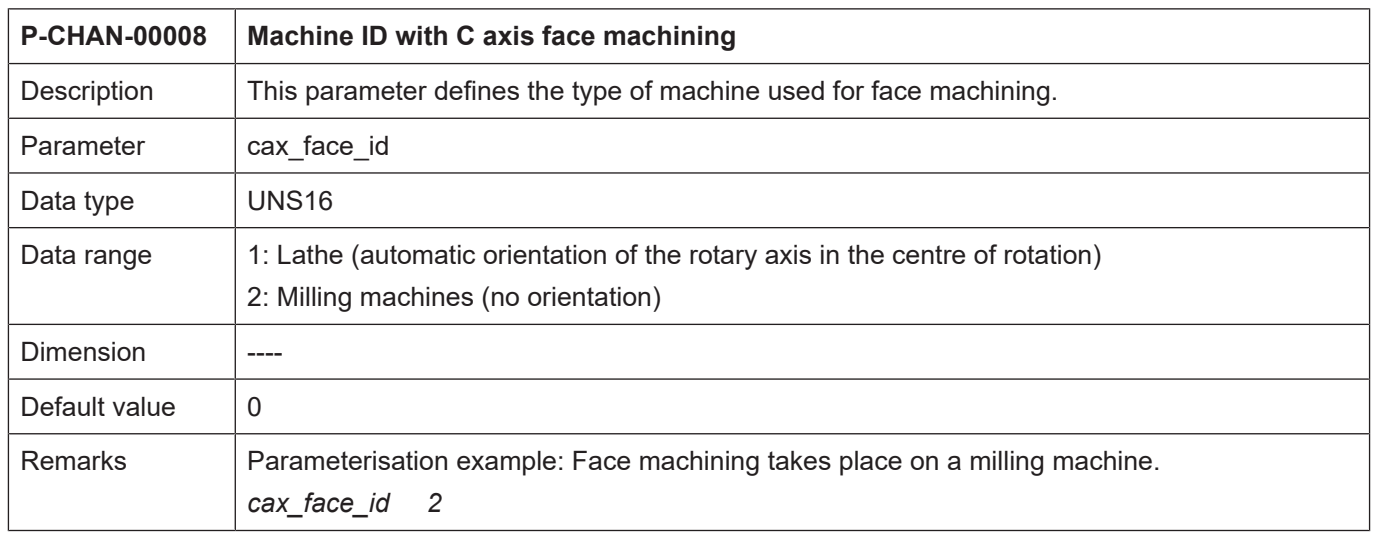

# **As of CNC Build V3.00**

<span id="page-46-4"></span><span id="page-46-1"></span>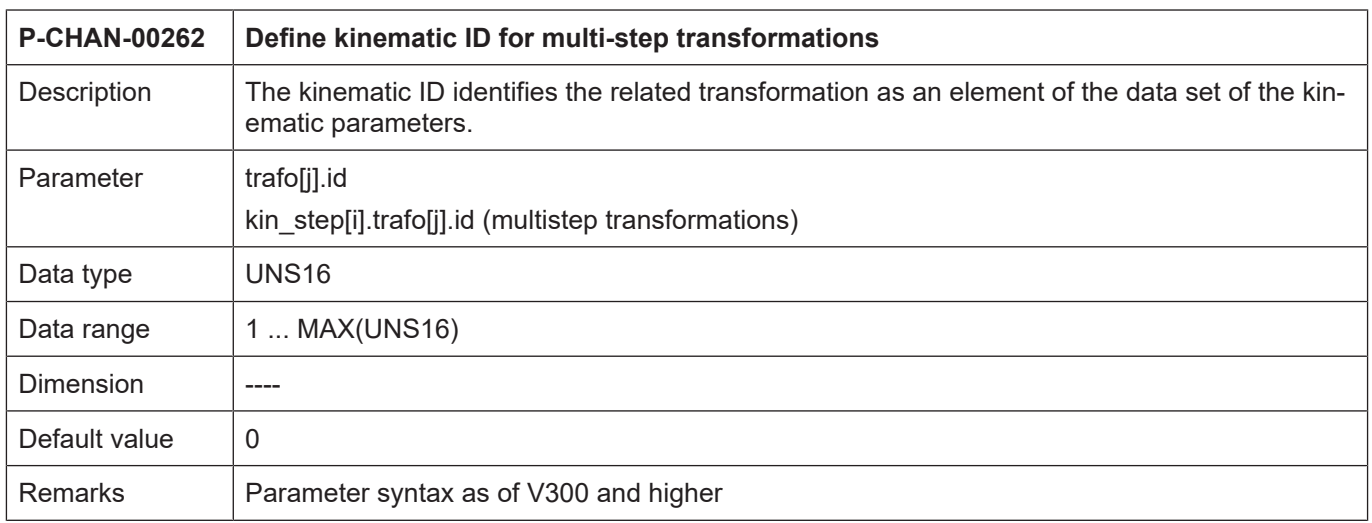

<span id="page-47-0"></span>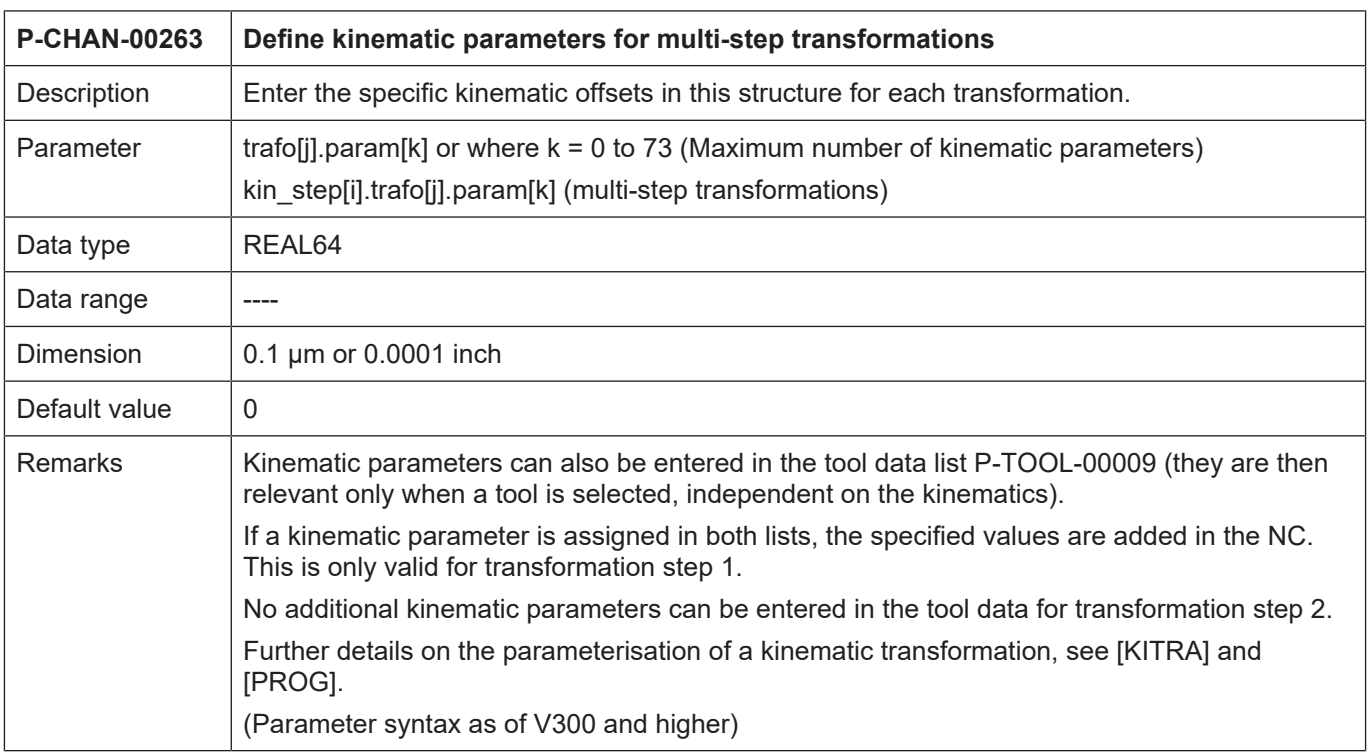

<span id="page-48-0"></span>Ŧ

 $\Gamma$ 

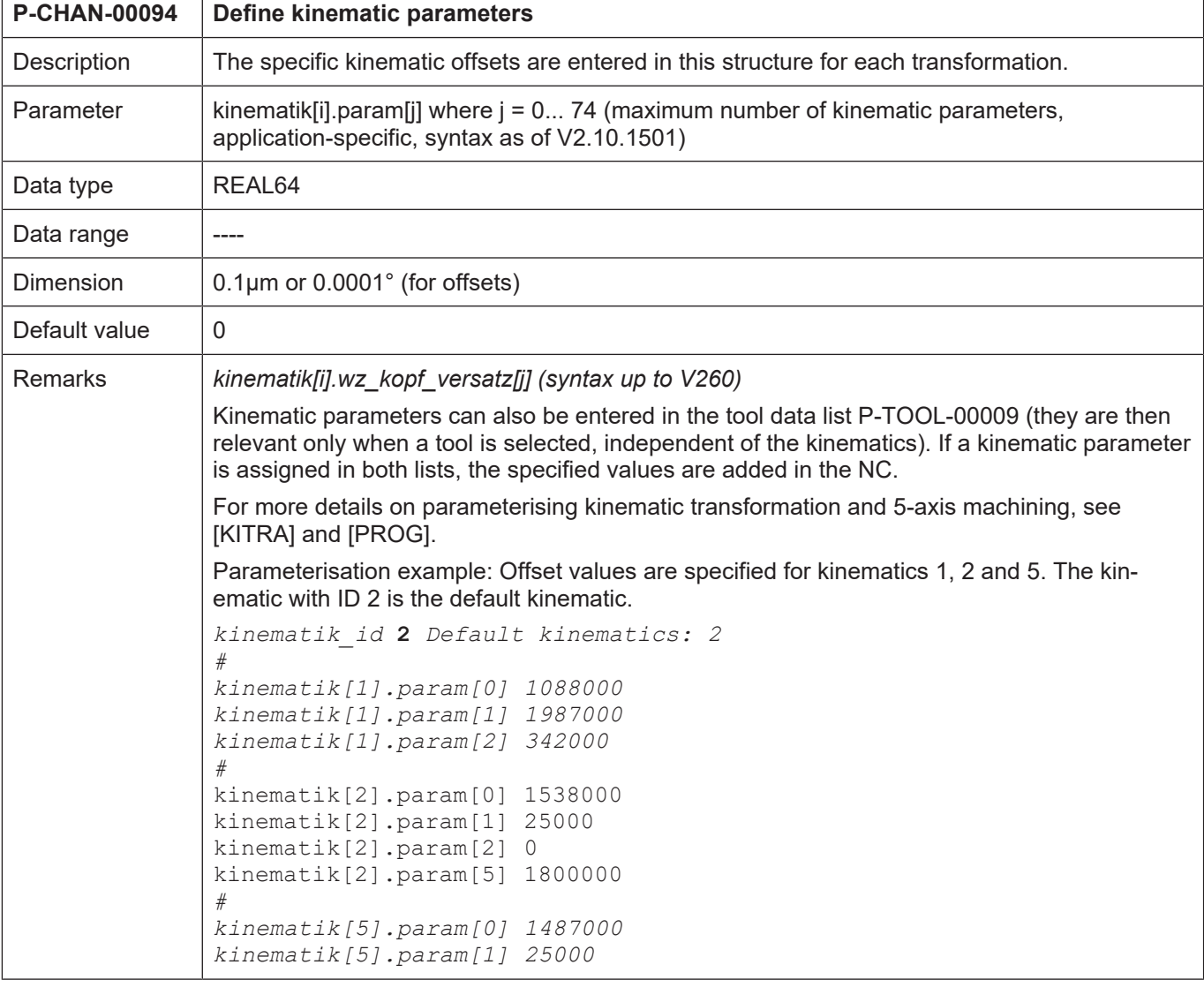

# **3.2.1.2.1 Tool offsets**

<span id="page-49-0"></span>The commands #FACE and #CYL result in the implicit selection of kinematics. For this reason, neither a kinematic ID requires a #KIN ID [..] nor transformation activation with #TRAFO ON.

#### **Tool offsets for face machining**

Face machining supports 2 machine types (lathe/milling machine). The corresponding tool offsets must be entered in the channel parameters in the assigned offset data of the kinematic IDs 13 and 14. Alternatively, this can also be executed in the tool data.

<span id="page-49-1"></span>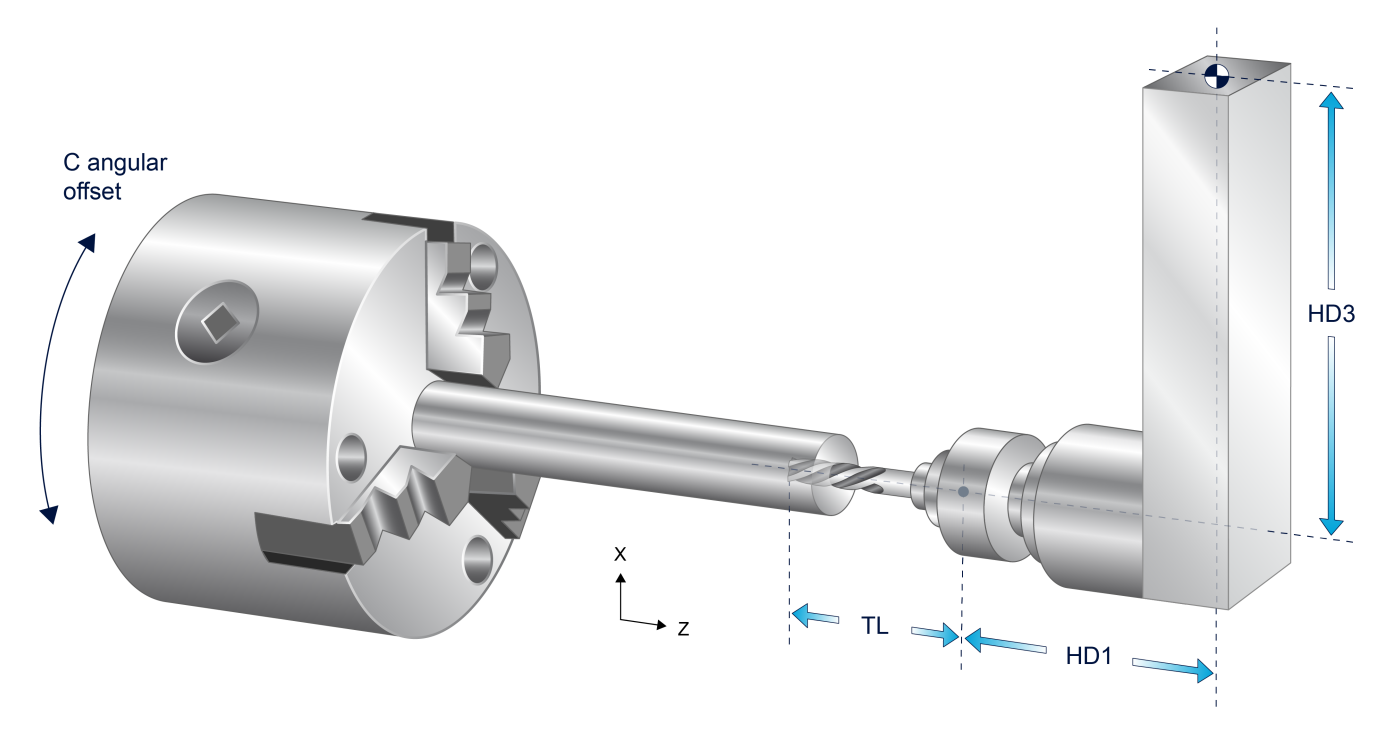

**Fig. 15: Tool offsets for face machining**

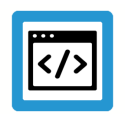

# **Example**

#### **Examples of entries in channel parameters**

#### **for CNC Builds as of V3.00**

# FACE[], Face machining on a lathe (KIN-ID 13):

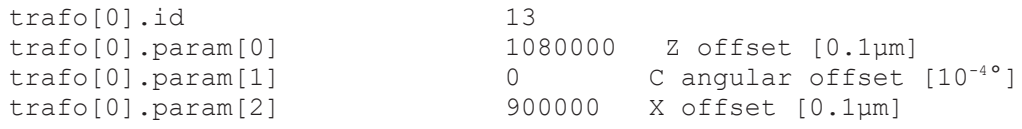

#### # FACE[], Face machining on a milling machine (KIN-ID 14):

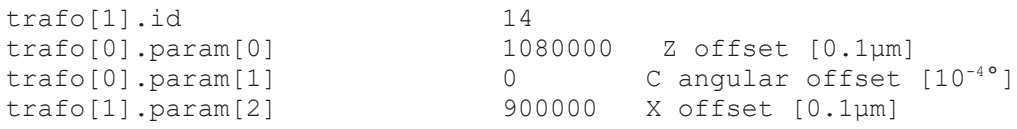

#### **CNC Builds < V3.00**

# FACE[], Face machining on a lathe (KIN-ID 13):

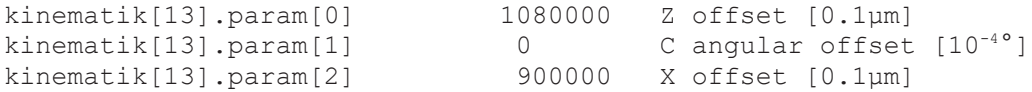

#### # FACE[], Face machining on a milling machine (KIN-ID 14):

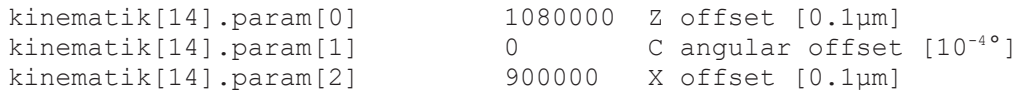

#### **Tool offsets for lateral surface machining**

<span id="page-51-0"></span>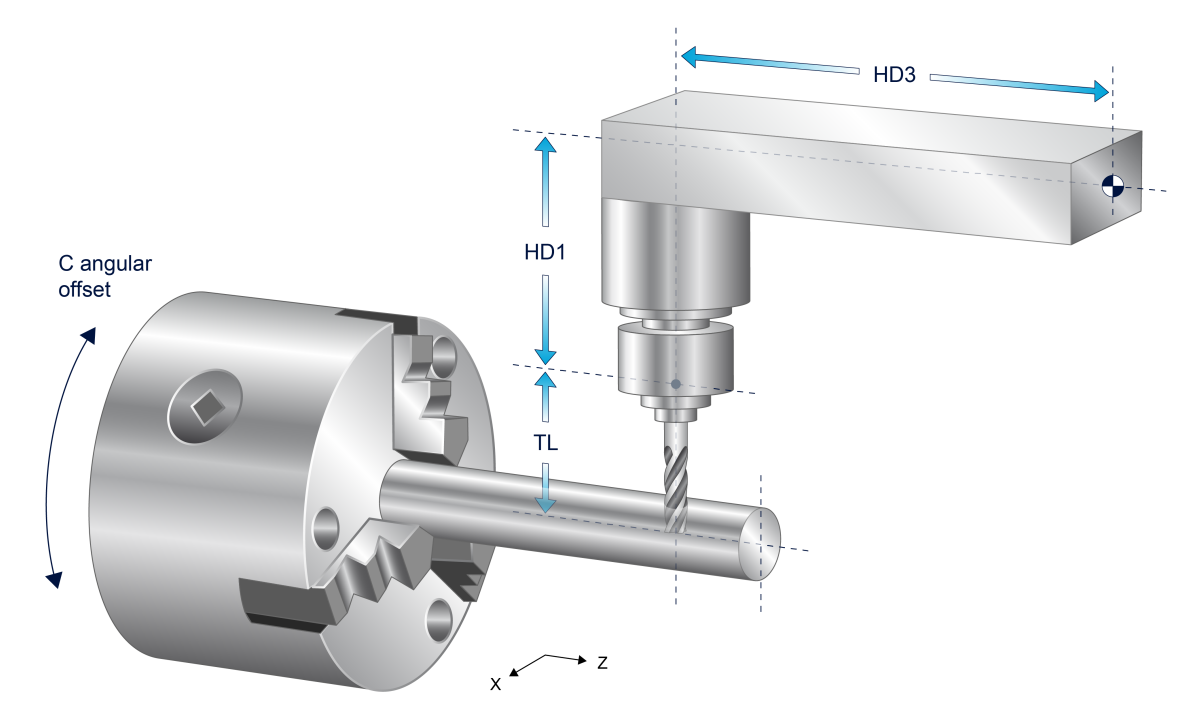

Lateral surface machining implicitly executes the selection of the kinematic with ID 15.

#### **Fig. 16: Tool offsets for lateral surface machining**

#CYCL[], Lateral surface machining lathe (KIN-ID 15):

#### **CNC Builds as of V3.00**

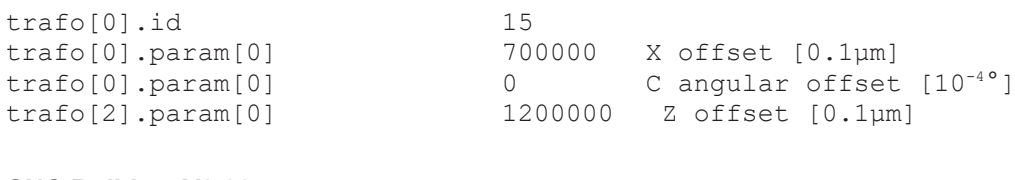

#### **CNC Builds < V3.00**

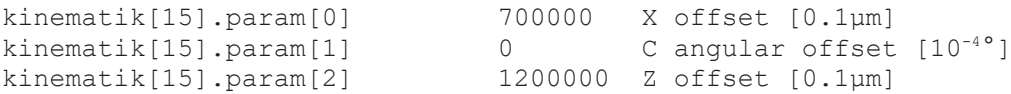

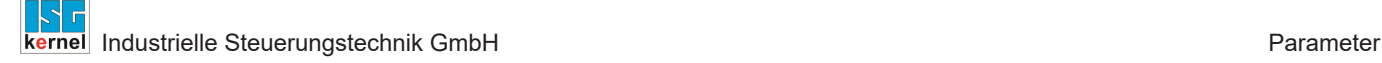

### **3.2.2 Axis parameter**

#### **Overview**

<span id="page-52-0"></span>The specific parameters for spindle axes and linear axes are described here. Refer to the documentation [AXIS] for details of further parameters available for setting axes.

#### **Operation mode settings (P-AXIS-00015) for spindle axes**

- 0x4: A modulo calculation always takes place after the destination position has been reached. Regardless of the operation mode selected for rotary axes, a modulo calculation is always executed in the position controller. In this way, modulo circle compensation can be executed if required.
- 0x100: For a spindle an automatic homing before positioning the spindle can be pre-vented. This is, of course, relevant only if the axis is not referenced. The function is drive-dependent.
- 0x200: Axis for kinematic "C axis" transformation

#### **Operation mode settings (P-AXIS-00015) for path axes**

- 0x1: Linear axis
- 0x40: Face turning axis
- <span id="page-52-1"></span>• 0x80: Longitudinal turning axis

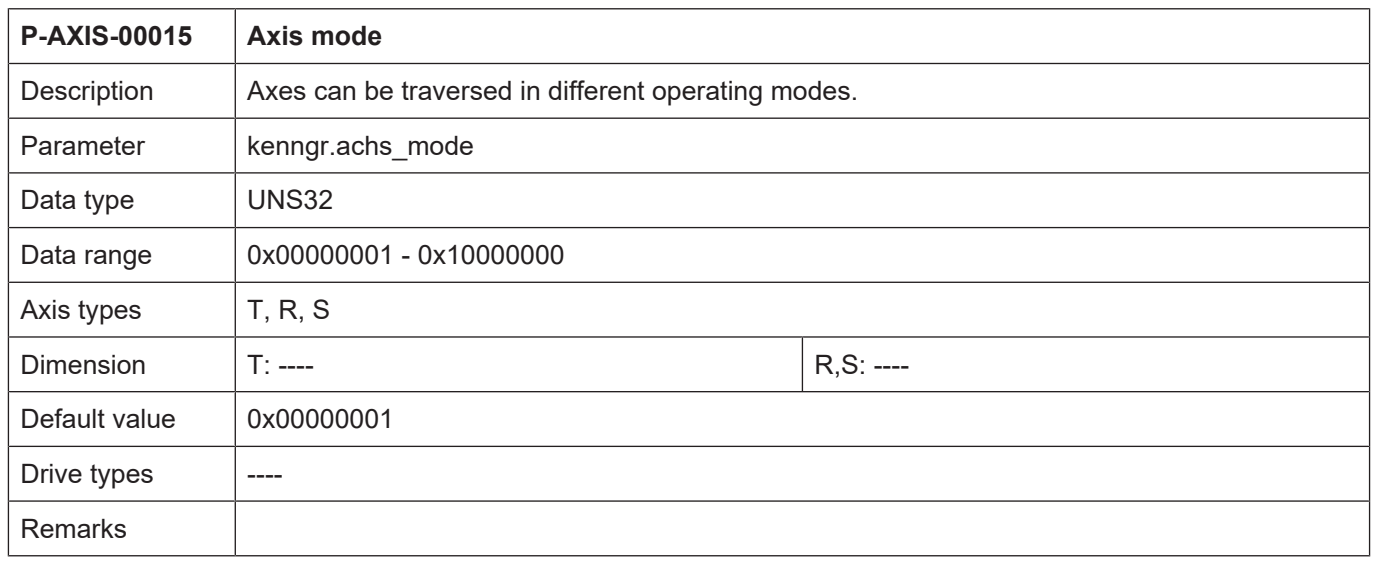

<span id="page-53-1"></span><span id="page-53-0"></span>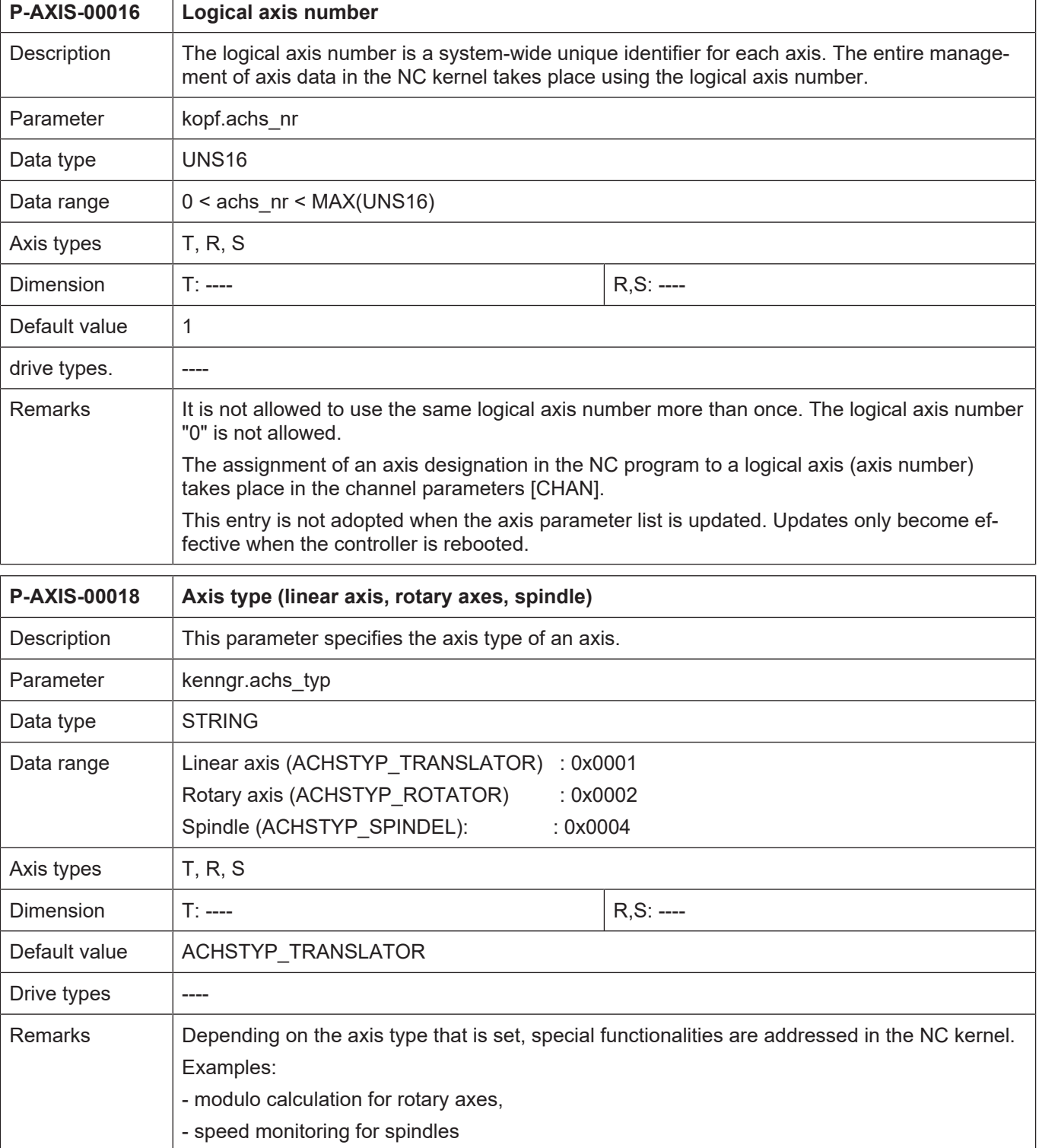

<span id="page-54-2"></span>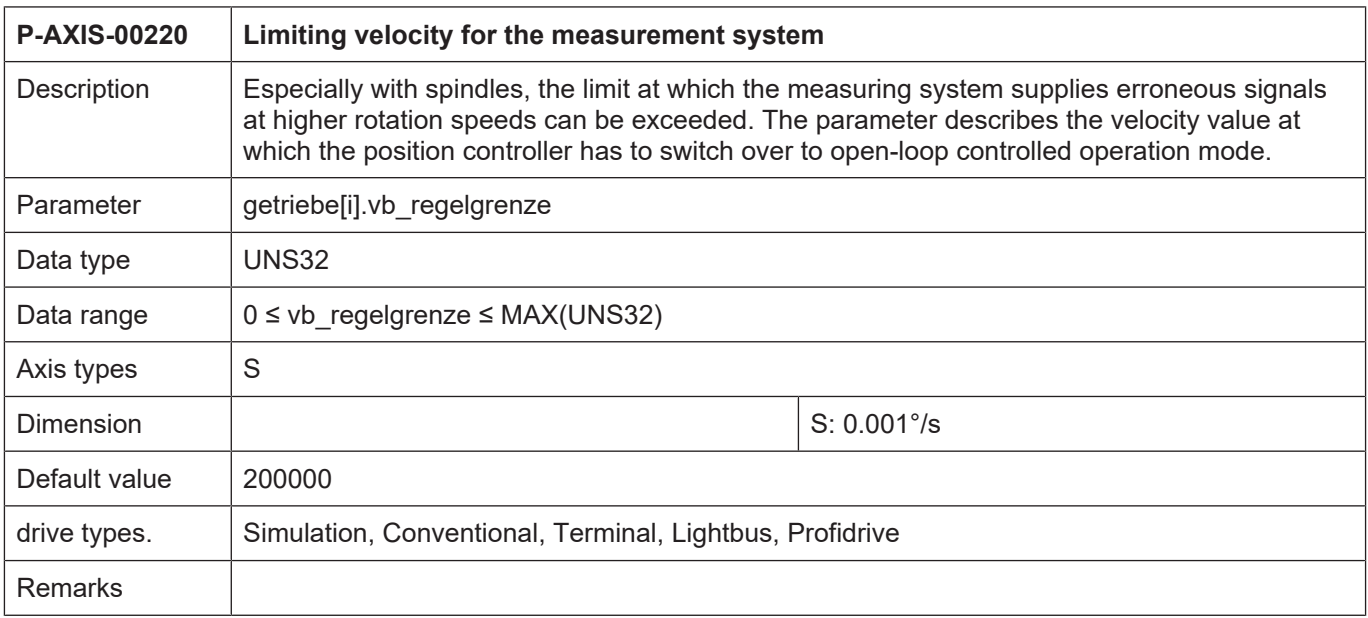

<span id="page-54-1"></span>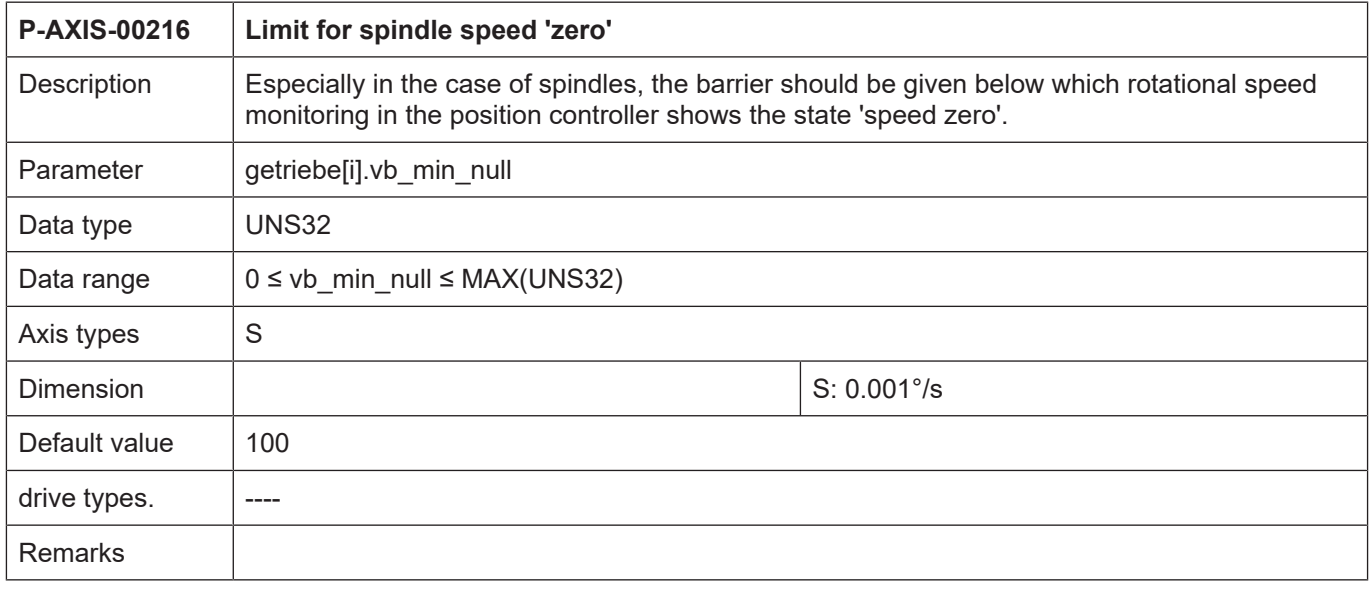

<span id="page-54-0"></span>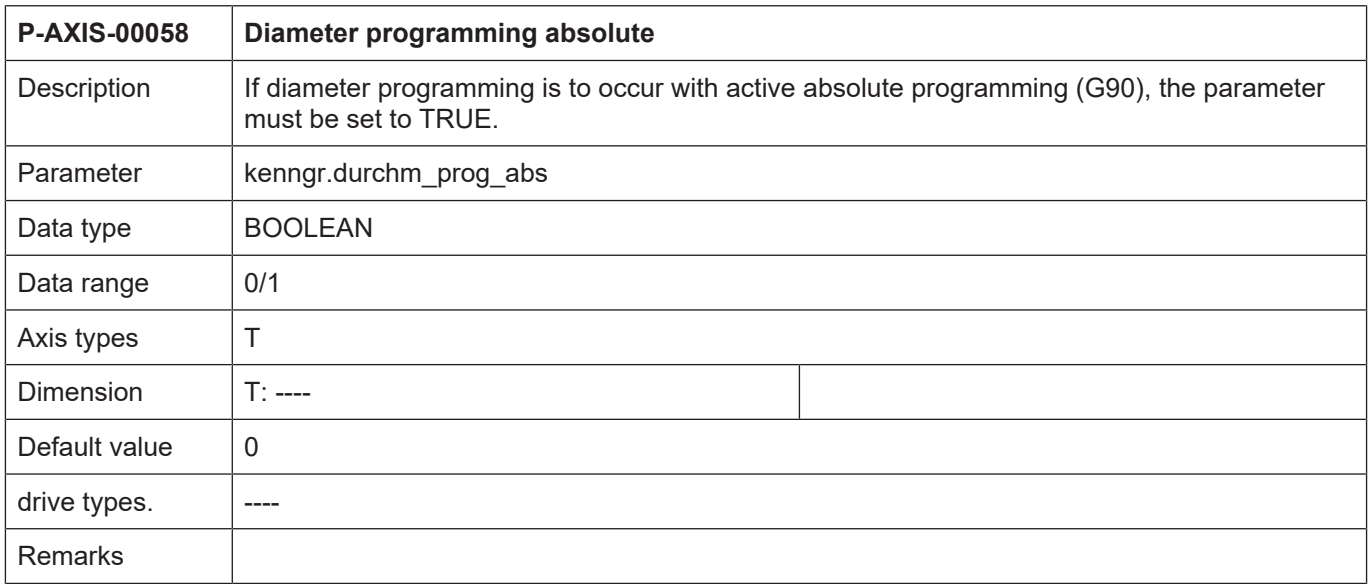

<span id="page-55-1"></span>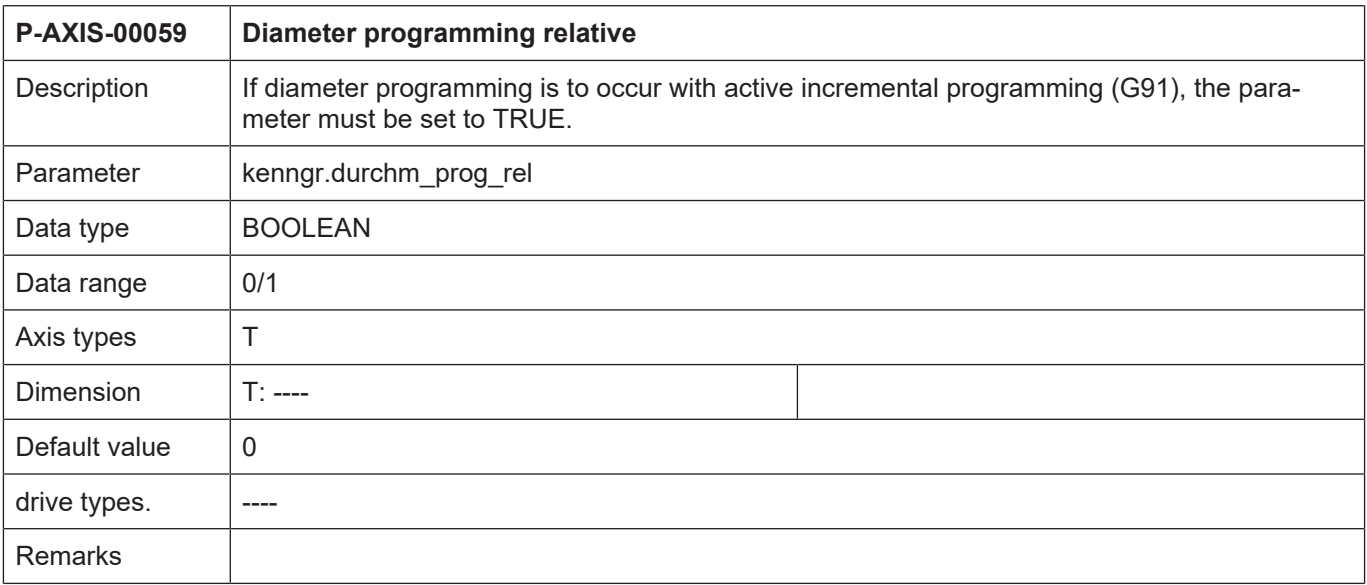

# <span id="page-55-0"></span>**3.2.3 Tool parameters**

<span id="page-55-2"></span>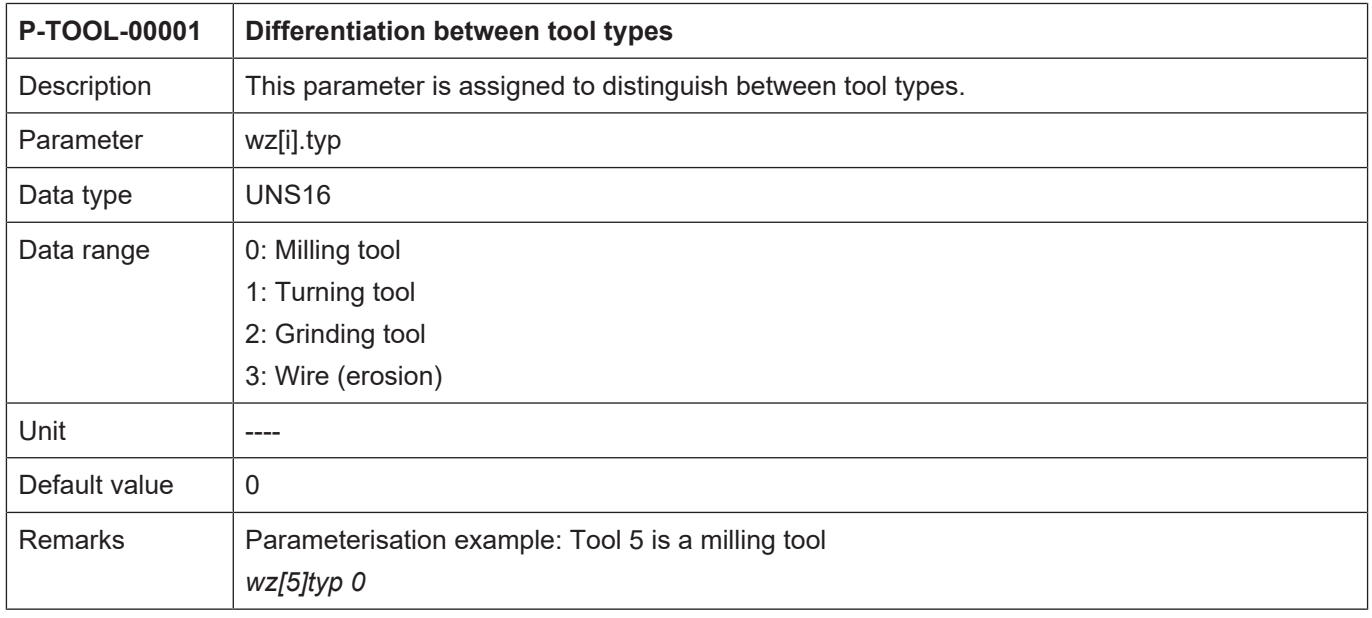

<span id="page-56-0"></span>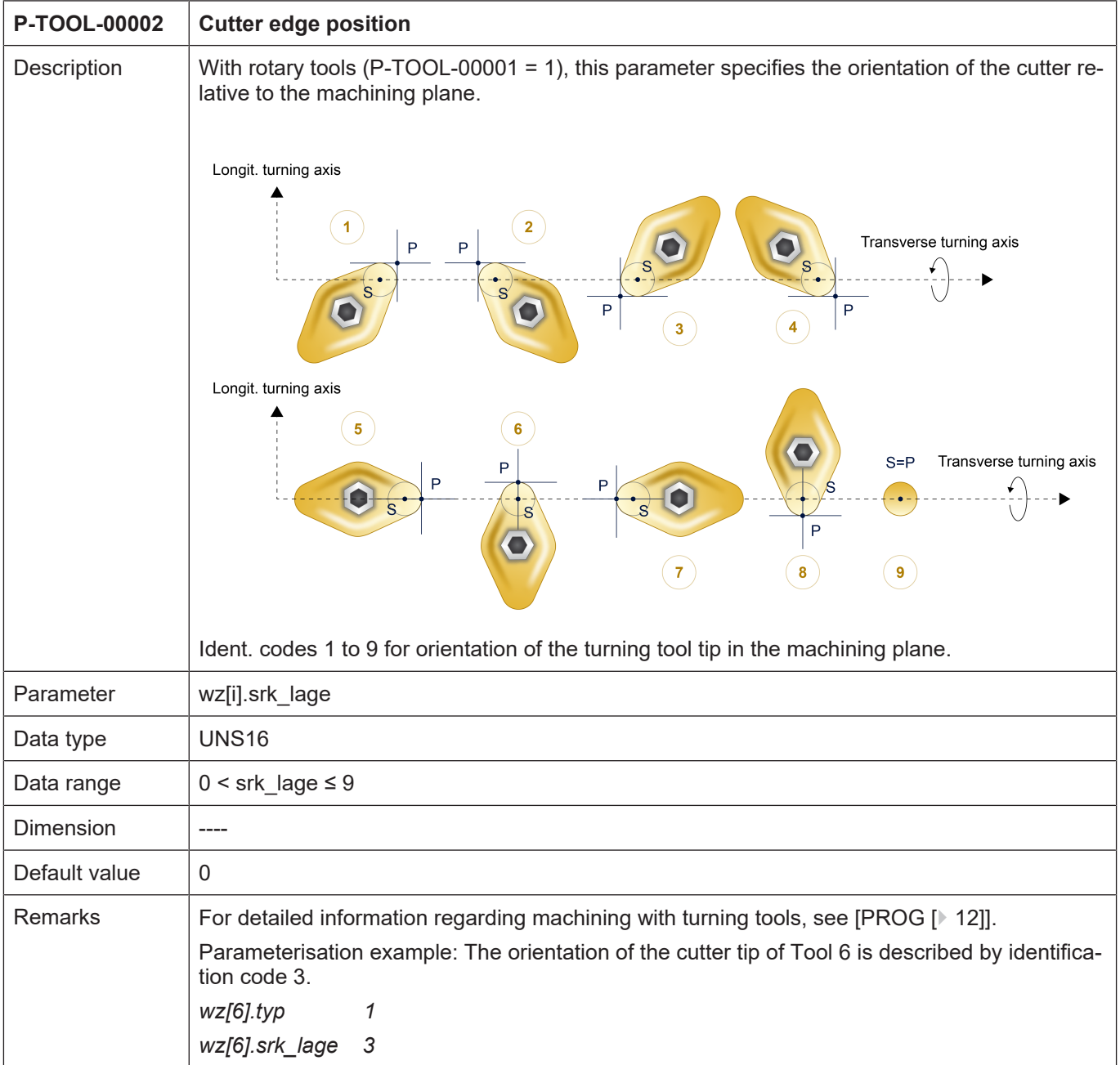

# **4 Appendix**

# **4.1 Suggestions, corrections and the latest documentation**

<span id="page-57-1"></span><span id="page-57-0"></span>Did you find any errors? Do you have any suggestions or constructive criticism? Then please contact us at documentation@isg-stuttgart.de. The latest documentation is posted in our Online Help (DE/EN):

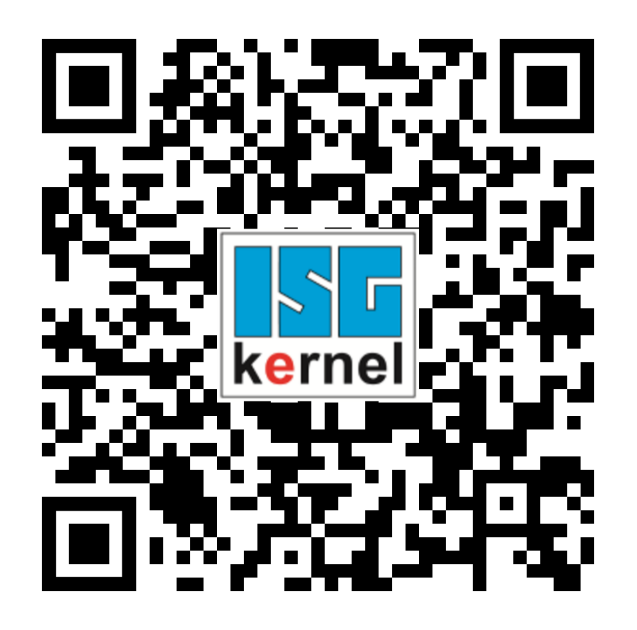

**QR code link:** <https://www.isg-stuttgart.de/documentation-kernel/> **The link above forwards you to:** <https://www.isg-stuttgart.de/fileadmin/kernel/kernel-html/index.html>

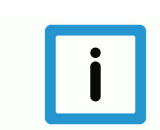

# **Notice**

### **Change options for favourite links in your browser;**

Technical changes to the website layout concerning folder paths or a change in the HTML framework and therefore the link structure cannot be excluded.

We recommend you to save the above "QR code link" as your primary favourite link.

### **PDFs for download:**

DE:

<https://www.isg-stuttgart.de/produkte/softwareprodukte/isg-kernel/dokumente-und-downloads>

EN:

<https://www.isg-stuttgart.de/en/products/softwareproducts/isg-kernel/documents-and-downloads>

**E-Mail:** [documentation@isg-stuttgart.de](mailto:documentation@isg-stuttgart.de)

# <span id="page-58-0"></span>Index

## $\overline{P}$

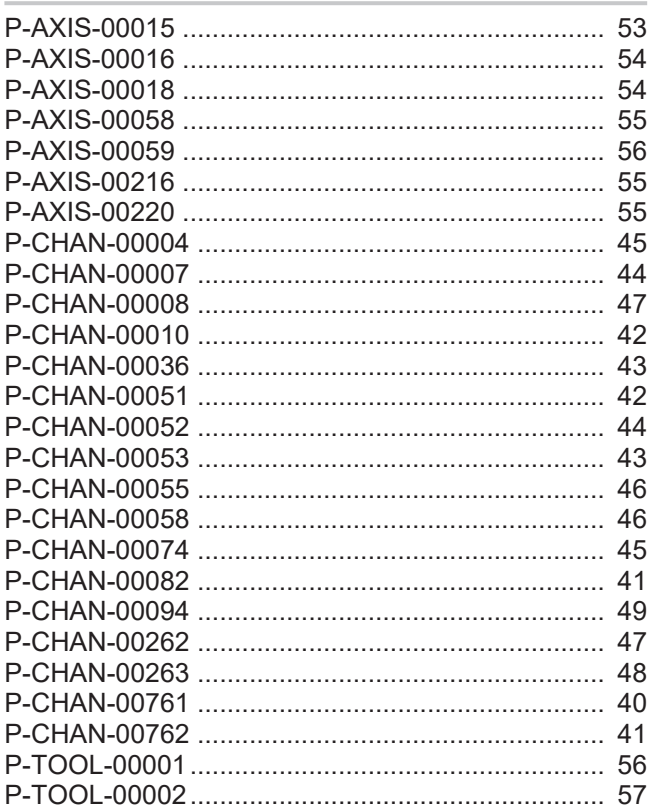

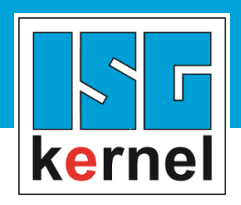

© Copyright ISG Industrielle Steuerungstechnik GmbH STEP, Gropiusplatz 10 D-70563 Stuttgart All rights reserved www.isg-stuttgart.de support@isg-stuttgart.de

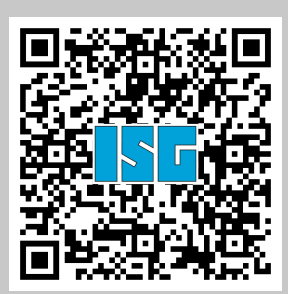